# **Određivanje kritičnih područja s aspekta zaštite od zračenja radiofrekvencijskih odašiljača**

**Valentić, Tena**

**Undergraduate thesis / Završni rad**

**2018**

*Degree Grantor / Ustanova koja je dodijelila akademski / stručni stupanj:* **Josip Juraj Strossmayer University of Osijek, Faculty of Electrical Engineering, Computer Science and Information Technology Osijek / Sveučilište Josipa Jurja Strossmayera u Osijeku, Fakultet elektrotehnike, računarstva i informacijskih tehnologija Osijek**

*Permanent link / Trajna poveznica:* <https://urn.nsk.hr/urn:nbn:hr:200:705917>

*Rights / Prava:* [In copyright](http://rightsstatements.org/vocab/InC/1.0/) / [Zaštićeno autorskim pravom.](http://rightsstatements.org/vocab/InC/1.0/)

*Download date / Datum preuzimanja:* **2025-01-11**

*Repository / Repozitorij:*

[Faculty of Electrical Engineering, Computer Science](https://repozitorij.etfos.hr) [and Information Technology Osijek](https://repozitorij.etfos.hr)

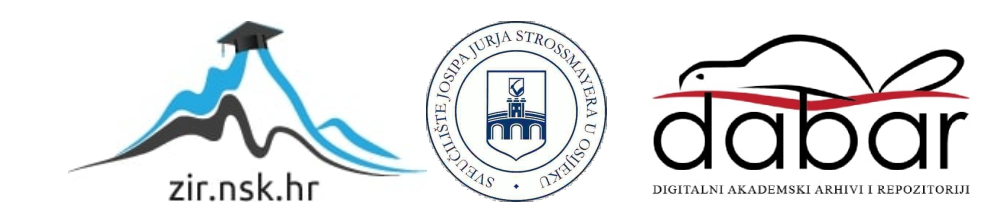

# **SVEUČILIŠTE JOSIPA JURJA STROSSMAYERA U OSIJEKU FAKULTET ELEKTROTEHNIKE, RAČUNARSTVA I INFORMACIJSKIH TEHNOLOGIJA**

**Sveučilišni studij**

# **ODREĐIVANJE KRITIČNIH PODRUČJA S ASPEKTA ZAŠTITE OD ZRAČENJA RADIOFREKVENCIJSKIH ODAŠILJAČA**

**Završni rad**

**Tena Majstorović**

**Osijek 2018.**

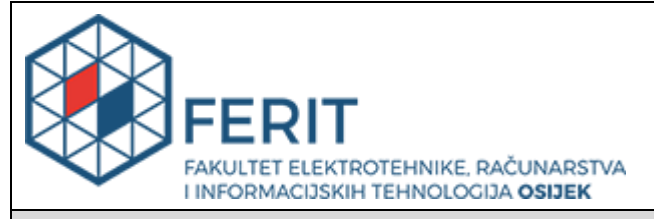

#### **Obrazac Z1P - Obrazac za ocjenu završnog rada na preddiplomskom sveučilišnom studiju**

#### **Osijek, 23.09.2018.**

**Odboru za završne i diplomske ispite**

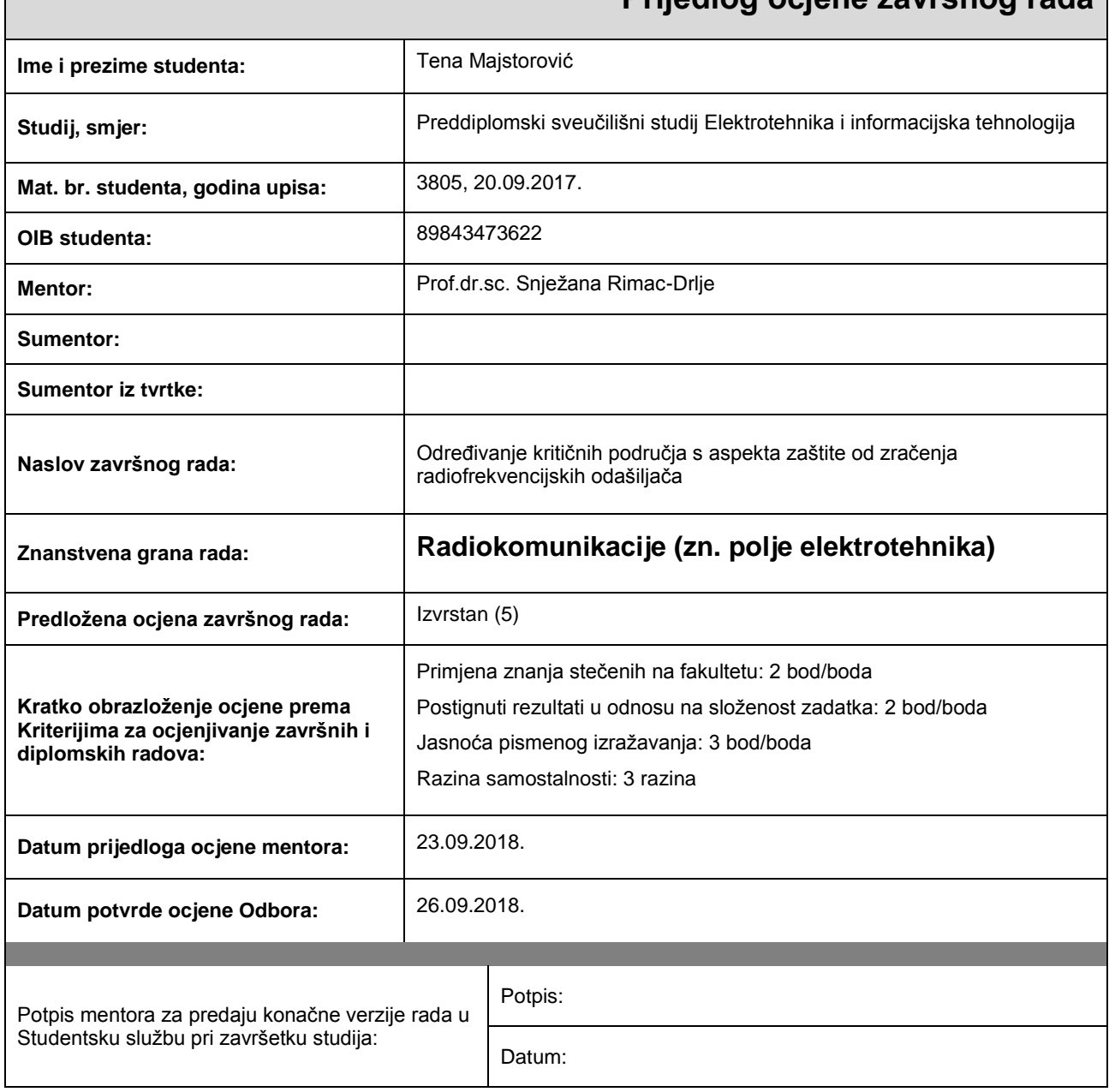

# **Prijedlog ocjene završnog rada**

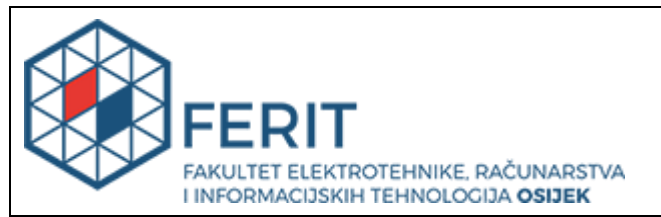

# **IZJAVA O ORIGINALNOSTI RADA**

**Osijek, 27.09.2018.**

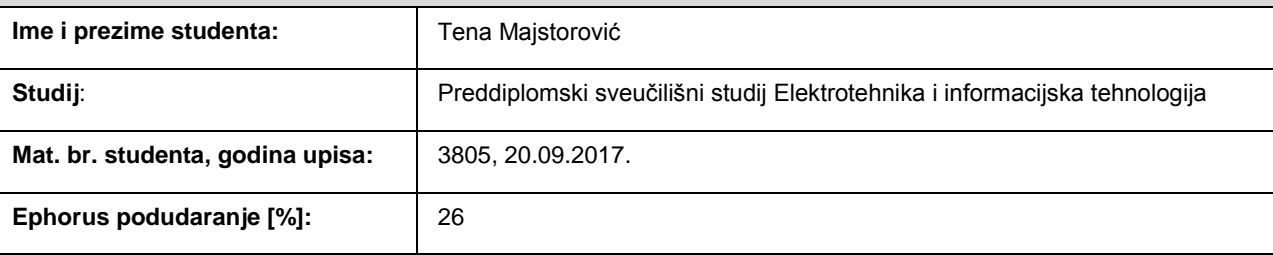

Ovom izjavom izjavljujem da je rad pod nazivom**: Određivanje kritičnih područja s aspekta zaštite od zračenja radiofrekvencijskih odašiljača**

izrađen pod vodstvom mentora Prof.dr.sc. Snježana Rimac-Drlje

i sumentora

moj vlastiti rad i prema mom najboljem znanju ne sadrži prethodno objavljene ili neobjavljene pisane materijale drugih osoba, osim onih koji su izričito priznati navođenjem literature i drugih izvora informacija. Izjavljujem da je intelektualni sadržaj navedenog rada proizvod mog vlastitog rada, osim u onom dijelu za koji mi je bila potrebna pomoć mentora, sumentora i drugih osoba, a što je izričito navedeno u radu.

Potpis studenta:

# SADRŽAJ

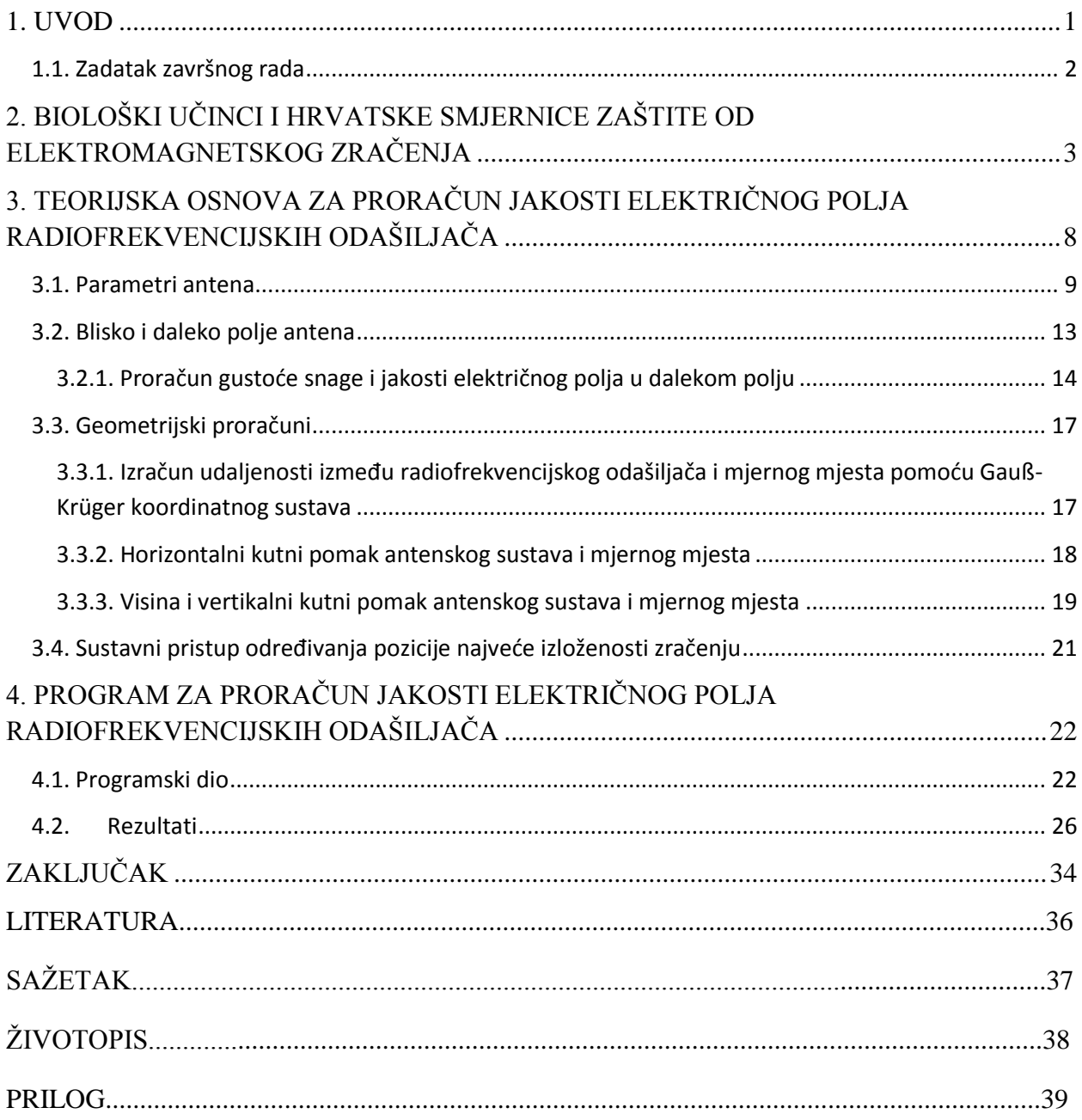

### <span id="page-5-0"></span>**1. UVOD**

Potreba za bržim i lakšim pristupu informacijama te lakšoj mobilnoj komunikaciji, uzrokuje povećanje broja radiofrekvencijskih izvora. Najveći utjecaj na povećanje broja radiofrekvencijskih izvora imao je razvoj pokretnih komunikacijskih sustava. Kako se glavnina korisnika nalazi u gradovima tako se i povećava broj postavljenih radiofrekvencijskih izvora u naseljima, u neposrednoj blizini ljudi. Kod postavljanja radiofrekvencijskih izvora treba voditi računa o lokaciji i okolini mjesta postavljanja izvora, kao i izboru antena i smjera njihovog maksimalnog zračenja, kako bi se dobila dobra pokrivenost područja signalom, ali i kako bi jakosti električnog polja ostale u dozvoljenim rasponima propisanim Pravilnikom o zaštiti od elektromagnetskih polja (NN 146/2014, 10.12.2014.). Pozicija najveće izloženosti elektromagnetskom zračenju je glavni parametar na osnovu kojeg se utvrđuje je li sustav koji zrači pravilno podešen i odgovarajućih parametara, a da se ne pređu granične vrijednosti polja koje su regulirane u Zakonu o zaštiti od neionizirajućeg zračenja i Pravilniku o zaštiti od elektromagnetskih polja. Bez pravilno odabranih položaja mjernih točaka na kojima se očekuju najviše razine elektromagnetskog polja ne može se sa sigurnošću reći da je zaštićeno zdravlje i život ljudi koji borave u prostoru koji se provjerava, [1].

U drugom poglavlju ovog rada dan je uvid u biološke učinke i pravilnike zaštite od elektromagnetskog zračenja. U trećem poglavlju dana je teorijska osnova za izračun jakosti električnog polja. U četvrtom poglavlju rada opisana je aplikacija izrađena u okviru ovog završnog rada koja na temelju teorijskih izraza izračunava vrijednosti jakosti električnog polja po visini. Proračun je napravljen za više tipova antena s različitim parametrima i više različitih mjernih mjesta te je napravljena usporedba rezultata. Zaključna razmatranja dana su u petom poglavlju.

## <span id="page-6-0"></span>**1.1. Zadatak završnog rada**

U radu je potrebno dati teorijske osnove za izračun jakosti električnog polja u okolini radiofrekvencijskih odašiljača te pregled normi i pravilnika koji se primjenjuju u zaštiti ljudi od neionizirajućih zračenja. Na temelju definiranih propisanih granica za jakost polja potrebno je nadograditi program za proračun jakosti polja u okolini odašiljača modulom za određivanje kritičnih područja za zdravlje ljudi. Za odabrani primjer napraviti procjenu kritičnih područja u okolini odašiljača.

# <span id="page-7-0"></span>**2.BIOLOŠKI UČINCI I HRVATSKE SMJERNICE ZAŠTITE OD ELEKTROMAGNETSKOG ZRAČENJA**

Bilo kakva fiziološka promjena u tijelu čovjeka izloženog elektromagnetskom neionizirajućem zračenju koja se može otkriti smatraju se biološkim učinkom ovog zračenja. Do eventualnih štetnih posljedica za zdravlje ljudi može doći ako su prekoračene granice zračenja koje ljudsko tijelo može samo kompenzirati vlastitim regulacijskim mehanizmima. Uglavnom su štetni učinci za ljudsko zdravlje akumulirajućeg karaktera i ovise o duljini izloženosti zračenju te dozi ozračenosti. Kako bi se regulirao i smanjio rizik od eventualnog štetnog učinka od elektromagnetskog zračenja propisana su ograničenja regulirana nacionalnom i međunarodnom legislativom kojom su definirane granične vrijednosti karakterističnih parametara elektromagnetskog polja kojima ljudi mogu biti izloženi. Međunarodna udruženja *International Commission on Non-Ionizing Radiation Protection* (ICNIRP); (1998.) i *Institute of Electrical and Electronics Engineers* (IEEE); (1992.) izdala su međunarodne sigurnosne smjernice koje propisuju granične vrijednosti iznad čijih vrijednosti ljudi ne bi smjeli biti izloženi. Granice koje su propisane IEEE prihvaćene su u SAD - u i još nekim zemljama, dok je većina zemalja zapadne Europe prihvatila granice ICNIRP – a. Međunarodnim normama i preporukama prema ICNIRP-u propisane su granične vrijednosti karakterističnih parametara elektromagnetskog polja u dvije kategorije prema [2]:

- Temeljna ograničenja veličine međudjelovanja elektromagnetske energije s biološkim tkivom, izražene kao gustoća apsorbirane snage SAR [W/kg], gustoća inducirane struje J [A/m2] i gustoća inducirane snage S [W/m2];
- Referentne razine veličine koje opisuju upadno (incidentno) elektromagnetsko polje izražene kao jakost električnog polja E [V/m], jakost magnetskog polja H [A/m] i gustoća snage elektromagnetskog vala S [W/m2].

Zaštita ljudi od elektromagnetskog zračenja u prvom redu podrazumijeva zadovoljavanje temeljnih ograničenja, dok se alternativa svodi na proračune i mjerenja parametara električnog polja kojima su određene referentne razine te se u praksi radi lakše izvodivosti procjena štetnosti zračenja isključivo svodi na zadovoljavanje referentnih razina. U Republici Hrvatskoj danas zaštita od neionizirajućeg zračenja propisana je Pravilnikom o zaštiti od elektromagnetskih polja koji je prema Zakonu o zaštiti od ne ionizirajućeg zračenja donijelo Ministarstvo zdravlja u prosincu 2014. godine te Zakonom o telekomunikacijama i Pravilnikom o ograničenjima jakosti elektromagnetskih polja za radijsku opremu i telekomunikacijsku terminalnu opremu iz prosinca 2004. godine koji je donijelo Ministarstvo mora, turizma, prometa i razvitka. Treba istaknuti da su granice izloženosti u oba pravilnika nekoliko puta niže od granica propisanih u mnogim međunarodnim normama, [2].

Mjerenja jakosti visokofrekvencijskih polja u Republici Hrvatskoj, obavljaju se po normi HRN EN 50383:2012. koja se odnosi na izloženost ljudi radijskim baznim postajama i nepokretnim krajnjim postajama u bežičnim telekomunikacijskim sustavima za frekvencije od 110 MHz do 40 GHz te po normi HRN EN 61566:2001. koja obuhvaća mjerenje izlaganja radiofrekvencijskim elektromagnetskim poljima u frekvencijskome području 100 kHz do 1 GHz,  $[1]$ .

U tablicama 2.1. i 2.2. dana su temeljna ograničenja za inducirano električno polje za područje profesionalne izloženosti, u tablicama 2.3. i 2.4. prikazana su temeljna ograničenja za inducirano električno polje za opću populaciju te su u tablici 2.5. prikazane granične razine referentnih veličina za područja profesionalne izloženosti, tablici 2.6. granične razine referentnih veličina za javna područja i tablici 2.7. su dane granične razine referentnih veličina za područja povećane osjetljivosti, [3].

**Tablica 2.1.** Temeljna ograničenja za inducirano električno polje za područje profesionalne izloženosti (1 Hz -100 kHz) [3]

| Frekvencijski opseg | Unutarnje (inducirano) električno polje<br>(V/m) |                             |  |  |
|---------------------|--------------------------------------------------|-----------------------------|--|--|
|                     | CNS tkivo glave                                  | Sva tkiva glave i tijela    |  |  |
| $1 - 10$ Hz         | 0.5                                              |                             |  |  |
| $10 - 25$ Hz        | 0.05                                             | 0.8                         |  |  |
| $25 - 400$ Hz       | $2 \cdot 10^{-3} \cdot \overline{f}$             |                             |  |  |
| $400$ Hz $-3$ kHz   | 0.8                                              |                             |  |  |
| $3 - 100$ kHz       | $2.7 \cdot 10^{-4} \cdot f$                      | $2.7 \cdot 10^{-4} \cdot f$ |  |  |

**Tablica 2.2.** Temeljna ograničenja za inducirano električno polje za područje profesionalne izloženosti (100 kHz -300 GHz) [3]

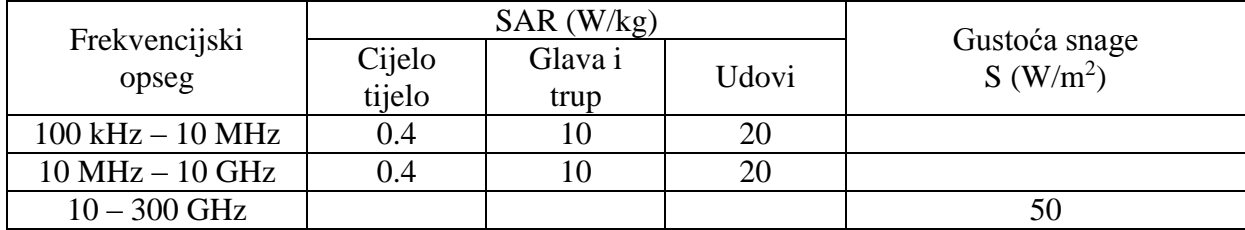

| Frekvencijski opseg               | Unutarnje (inducirano) električno polje<br>(V/m) |                              |  |
|-----------------------------------|--------------------------------------------------|------------------------------|--|
|                                   | CNS tkivo glave                                  | Sva tkiva glave i tijela     |  |
| $1 - 10$ Hz                       |                                                  |                              |  |
| $10 - 25$ Hz                      | 0.01                                             | 0.4                          |  |
| $25 - 1000$ Hz                    | $4 \cdot 10^{-4} \cdot f$                        |                              |  |
| $1000 \text{ Hz} - 3 \text{ kHz}$ | 0.4                                              |                              |  |
| $3 - 100$ kHz                     | $1.35 \cdot 10^{-4} \cdot f$                     | $1.35 \cdot 10^{-4} \cdot f$ |  |

**Tablica 2.3.** Temeljna ograničenja za inducirano električno polje za opću populaciju (1 Hz -100 kHz) [3]

**Tablica 2.4.** Temeljna ograničenja za inducirano električno polje za opću populaciju (100 kHz - 300 GHz) [3]

| Frekvencijski<br>opseg |                  | $SAR$ (W/kg)    |       |                                       |
|------------------------|------------------|-----------------|-------|---------------------------------------|
|                        | Cijelo<br>tijelo | Glava i<br>trup | Udovi | Gustoća snage<br>S(W/m <sup>2</sup> ) |
| $100$ kHz $- 10$ MHz   | 0.08             |                 |       |                                       |
| $10 MHz - 10 GHz$      | 0.08             |                 |       |                                       |
| $10 - 300$ GHz         |                  |                 |       |                                       |

**Tablica 2.5.** Granične razine referentnih veličina za područja profesionalne izloženosti \* frekvencija f u jedinicama prvog stupca [3]

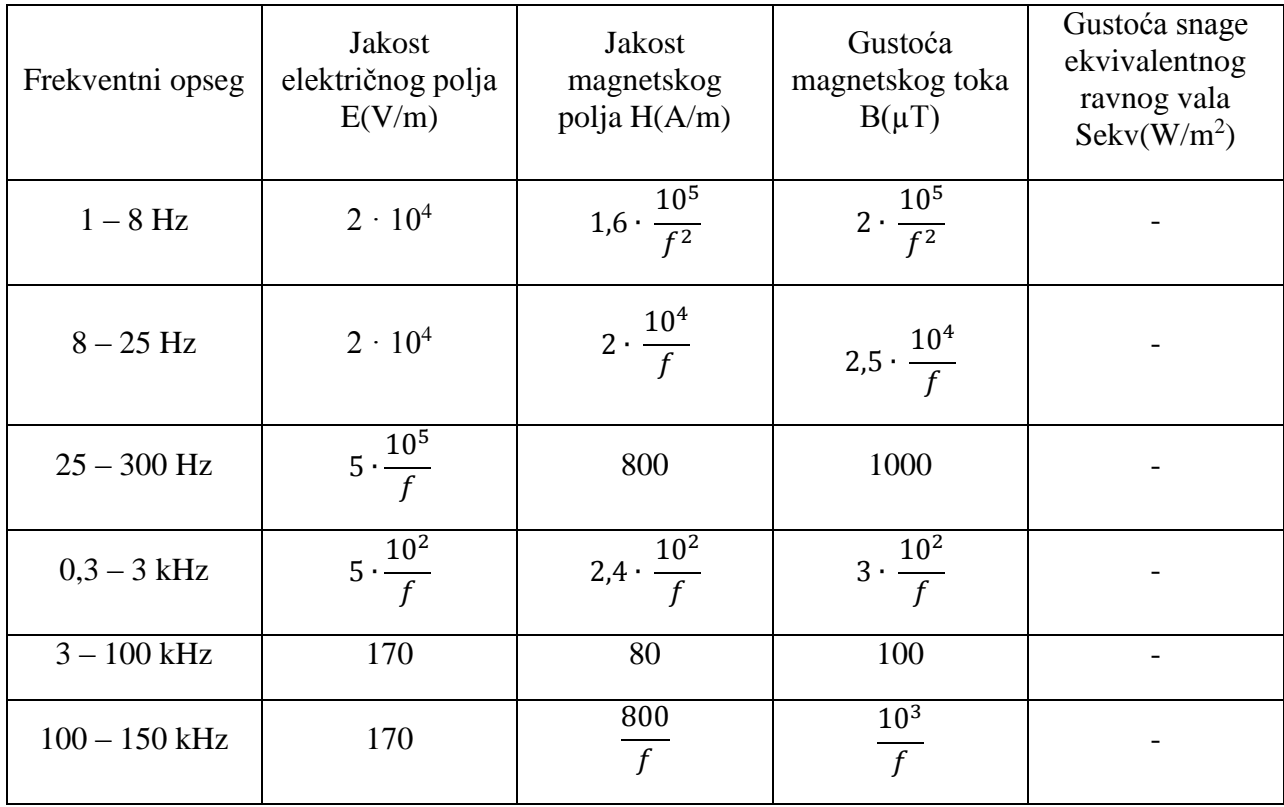

| $0,15 - 1$ MHz   | 170               | 1,6                                | $\overline{\mathcal{L}}$ |                             |
|------------------|-------------------|------------------------------------|--------------------------|-----------------------------|
| $1 - 10$ MHz     | 170<br>$\sqrt{f}$ | 1,6                                | 2                        |                             |
| $10 - 400$ MHz   | 54                | 0,14                               | 0,18                     | 7,77                        |
| $400 - 2000$ MHz | 2,7 $\sqrt{f}$    | 7,2 $\cdot 10^{-3} \cdot \sqrt{f}$ | $10^{-2} \cdot \sqrt{f}$ | $1.9 \cdot 10^{-3} \cdot f$ |
| $2 - 10$ GHz     | 121               | 0,32                               | 0,4                      | 38,8                        |
| $10 - 300$ GHz   | 121               | 0,32                               | 0,4                      | 38,8                        |

**Tablica 2.6.** Granične razine referentnih veličina za javna područja \* frekvencija f u jedinicama prvog stupca, [3]

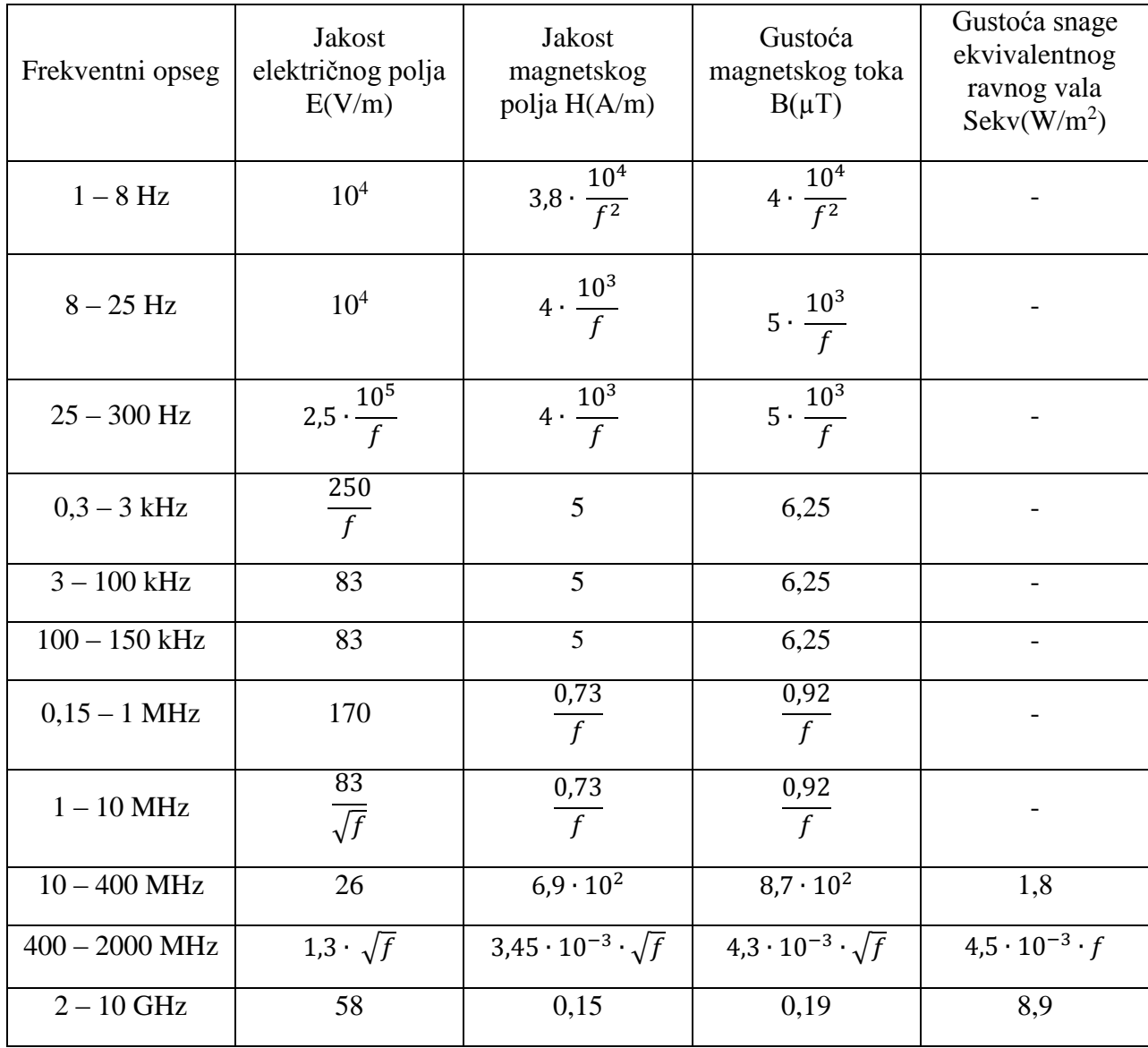

| -300 GHz<br>$10 -$ | ~ ∩ | ب د ور | $v, r$ . | <u>.</u> |
|--------------------|-----|--------|----------|----------|
|                    |     |        |          |          |

**Tablica 2.7.** Granične razine referentnih veličina za područja povećane osjetljivosti \* frekvencija f u jedinicama prvog stupca, [3]

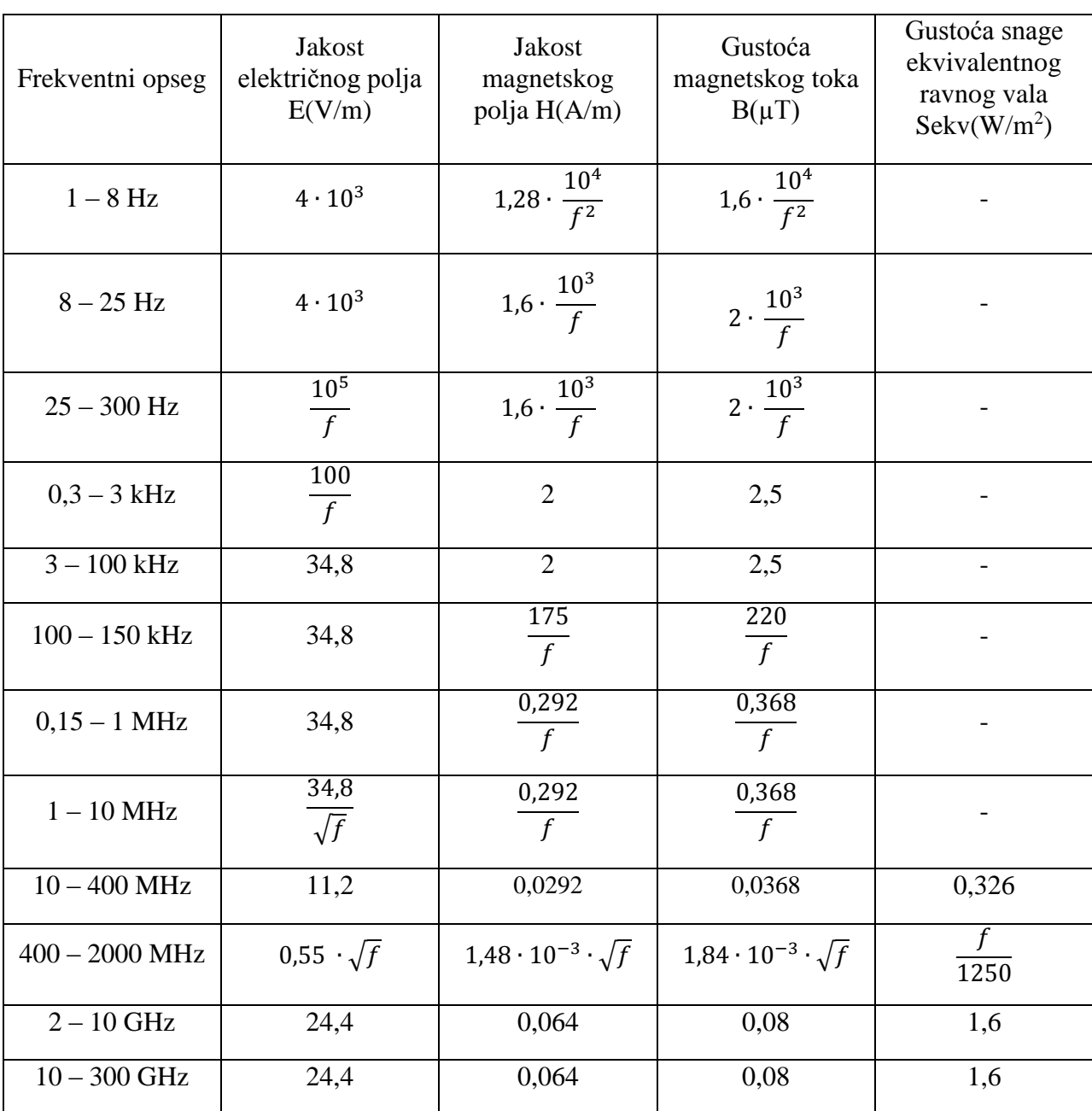

# <span id="page-12-0"></span>**3. TEORIJSKA OSNOVA ZA PRORAČUN JAKOSTI ELEKTRIČNOG POLJA RADIOFREKVENCIJSKIH ODAŠILJAČA**

Radiovalovi su svi elektromagnetski valovi frekvencija nižih od 3000GHz. Antena je svaka naprava kojom se pretvara elektromagnetska energija vezana za liniju ili valovod u prostorni elektromagnetski val ili obrnuto. Funkcija antene je dvojaka, služi kao element prilagodbe linije ili valovoda s jedne strane i slobodnog prostora s druge strane i zračenu energiju usmjerava po cijelom prostoru na unaprijed određen način. Pozicija izloženosti elektromagnetskom zračenju određena je vrstom, električnim parametrima sustava koji zrači, geometrijom pozicioniranja sustava te konfiguracijom prostora u koji sustav zrači. Sve značajke koji utječu na određivanje pozicije najveće izloženosti elektromagnetskom zračenju mogu se grupirati u šest osnovnih grupa prema [1]:

- 1. Vrsta antena antenskog sustava te vrsta antenskog sustava ( vertikalni i horizontalni dijagram zračenja sustava ovisi o antenama i njihovom rasporedu u sustavu);
- 2. Privedenoj i zračenoj snazi antenskog sustava;
- 3. Visini antenskog sustava i visini odabrane pozicije izloženosti;
- 4. Broju i geometriji elemenata zračećeg sustava (azimutnikutovi po smjeru i broju, nagib svakog od sustav prema horizontali);
- 5. Konfiguraciji terena na koji je zračeći sustav usmjeren (visoke ili niske zgrade, šumoviti teren ili teren bez biljnog pokrova i drugo);
- 6. Udaljenosti zračećeg sustava od pozicije mjernog mjesta.

Antene se postavljaju visoko, na krove zgrada (slika 3.1.) ili samostojeće tornjeve (slika 3.2.) kako bi se što učinkovitije izbjegle fizičke prepreke kao što su brda ili visoke zgrade u urbanim područjima i osigurala široka pokrivenost područja, odnosno kako bi se smanjilo područje radiosjene, [2].

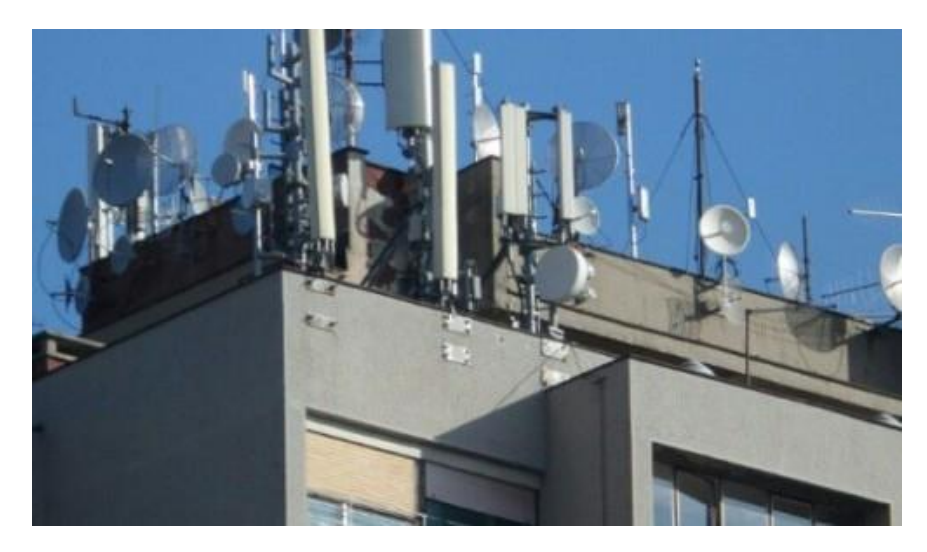

**Sl. 3.1.**Antenski sustav na krovu zgrade

(Izvor: [http://detelinara.org/antene-i-bazne-stanice/\)](http://detelinara.org/antene-i-bazne-stanice/)

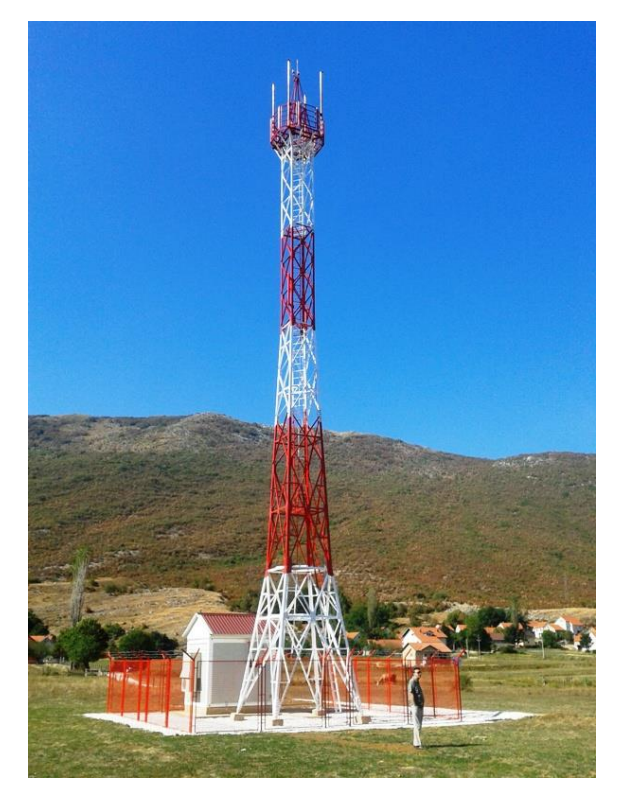

**Sl. 3.2.** Bazna postaja montirana na samostojeći stup (Izvor[:http://www.indeks.ba/preduzece/PROMARK\\_doo\\_Projektiranje\\_i\\_gra%C4%91enje\\_Mos](http://www.indeks.ba/preduzece/PROMARK_doo_Projektiranje_i_gra%C4%91enje_Mostar.html) [tar.html\)](http://www.indeks.ba/preduzece/PROMARK_doo_Projektiranje_i_gra%C4%91enje_Mostar.html)

### <span id="page-13-0"></span>**3.1. Parametri antena**

Izotropni radijator je zamišljena antena koja bi kao takva zračila u prostor u svim smjerovima jednako, odnosno gustoća snage na površini kugle kod takve antene je konstantna. Parametri antena su karakteristične veličine kojima se opisuju glavna svojstva antene i ostaju nepromijenjeni bez obzira je li antena prijemna ili odašiljačka. Parametri antena su:

- 1. Dijagram zračenja;
- 2. Impedancija antene;
- 3. Usmjerenost i dobitak;
- 4. Efektivna površina;
- 5. Efektivna duljina (visina) antene;
- 6. Polarizacija antene;
- 7. Temperatura šuma.

Svako elektromagnetsko zračenje, ako je udaljenost od antene dovoljno velika, koje proizvede antena bilo kakve geometrije ponaša se kao sferni val. Zbog toga za velike udaljenosti svaka se antena može prikazati kao točkasti izvor elektromagnetskog zračenja koji zrači energiju radijalno. Prostorni dijagramom zračenja prikazuje raspodjelu gustoće snage na površini kugle dovoljno velikog polumjera. S obzirom da se iz dijagrama snage ne vidi polarizacija najčešće se daje dijagram za dvije komponente električnog polja  $E_{\Theta}$  i  $E_{\Phi}$ , polarno i azimutno, te fazni pomak jedne komponente u odnosu na drugu. Karakteristične veličine dijagrama zračenja su, [4]:

- Smjer maksimalnog zračenja smjer u kojem zračeno polje ima maksimalnu amplitudu  $(\Theta_0 \text{ i } \Phi_0);$
- Kut usmjerenosti  $(\theta_D \text{ i } \Phi_D)$  –kut koji obuhvaća smjerove zračenja oko smjera maksimalnog zračenja unutar kojih polje ne pada za više od  $\frac{E_{max}}{\sqrt{2}}$ ;
- Širina snopa  $(\Theta_N$  i  $\Phi_N$ ) kut između prvih nula u dijagramu zračenja oko smjera maksimalnog zračenja;
- Faktor potiskivanja sekundarnih latica (s) omjer polja u smjeru maksimalnog zračenja i polja u smjeru maksimuma zračenja najveće sekundarne latice (ako je dijagram prikazan u logaritamskom mjerilu (dB) radi se o razlici te dvije veličine);
- Omjer naprijed nazad omjer polja u smjeru maksimalnog zračenja i polja u smjeru 180° u odnosu na smjer maksimalnog zračenja. (Sl. 3.3.)

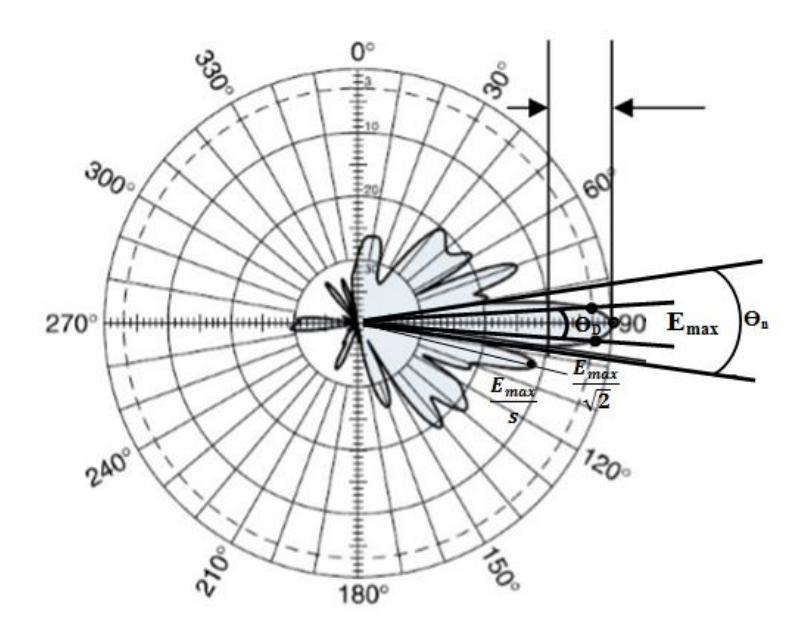

**Sl. 3.3.** Skica vertikalnog dijagrama zračenja s karakterističnim veličinama

Na slici 3.4. prikazani su horizontalni (lijevo) i vertikalni (desno) dijagram zračenja antene Kathrein 840 10535.

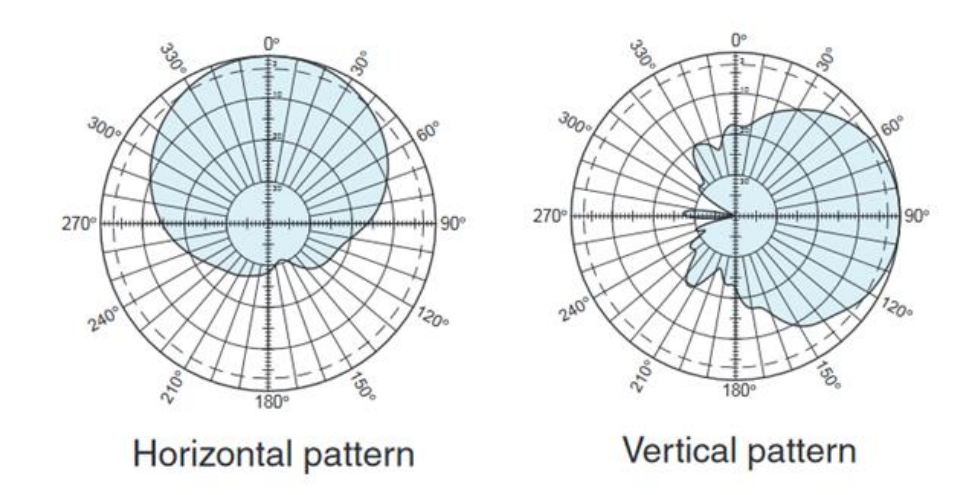

**Sl. 3.4.** Horizontalni (lijevo) i vertikalni (desno) dijagram zračenja antene Kathrein 840 10535 [9]

Svaka se odašiljačka antena koja je priključena na generator signala preko linije može se prikazati kao pasivni jednoprilaz, a kvocijent napona i struje na tom jednoprilazu tada predstavlja impedanciju. Ako se antena nalazi u slobodnom prostoru daleko od bliskih objekata, radi se o vlastitoj impedanciji antene. Otpor zračenja antene *R<sup>Z</sup>* definira se kao ekvivalentan otpor na kojem se troši snaga jednaka ukupnoj zračenoj snazi antene, ako je struja kroz taj otpor jednaka struji kroz stezaljke antene. Budući da je materijal od kojeg je antena načinjena konačne vodljivosti dio elektromagnetske energije će se pretvoriti u toplinu te se ekvivalentan otpor na kojem se troši ta disipirana snaga naziva otpor gubitaka *Rd*. U općem slučaju antena ima kompleksnu impedanciju pri čemu je realna komponenta jednaka sumi otpora zračenja i otpora gubitaka. Reaktivna komponenta vlastite impedancije, *XA*, ovisi o indukcijskom polju koje stvara uskladištenu energiju u neposrednoj blizini antene prema [4].

$$
Z_A = R_A + jX_A = R_Z + R_d + jX_A \tag{3-1}
$$

Gdje je *ZA* impedancija antene, *R<sup>z</sup>* otpor zračenja antene, *R<sup>d</sup>* otpor gubitaka antene i *jX<sup>a</sup>* reaktivna komponenta.

Usmjerenost antene je omjer gustoće snage u smjeru maksimalnog zračenja i srednje gustoće snage na fiksnoj udaljenosti od antene. Usmjerenost antene se može shvatiti kao broj koji pokazuje koliko puta ukupna zračena snaga izotropnog radijatora treba biti veća od ukupne zračene snage promatrane antene da bi se izotropnim radijatorom na određenoj udaljenosti od antene postigla jednaka gustoća snage kao što je ima promatrana antena u smjeru maksimalnog zračenja. Usmjerenost se može prikazati kao prema [4]:

$$
D = \frac{S_{max}}{\bar{S}} = \frac{\frac{E_{max}^2}{Z_0}}{\frac{P_t}{4 \cdot \pi r^2}} = \frac{E_{max}^2}{Z_0} \cdot \frac{4 \cdot \pi \cdot r^2}{P_t}
$$
(3-2)

Pri čemu je *D* usmjerenost, *S* gustoća snage, *Z<sup>0</sup>* impedancija slobodnog prostora koja iznosi 120π, *r* je udaljenost od antene, a *P<sup>t</sup>* izračena snaga.

Dobitak antene je broj koji pokazuje koliko puta treba biti veća ukupna zračena snaga izotropnog radijatora od ukupne privedene snage antene da bi se izotropnim radijatorom na određenoj udaljenosti postigla jednaka gustoća što je ima razmatrana antena u smjeru maksimalnog zračenja. Tehnički je podatak koji daje proizvođač antene i najčešće je u dB. Realne antene imaju određene gubitke tako da je zračena snaga nešto manja od snage koja se privodi anteni. Usmjerenost i dobitak antene povezani su preko faktora korisnosti antene <sup>ղ</sup> prema [4]:

$$
g = \eta \cdot D \tag{3-3}
$$

pri čemu je *g* dobitak antene, *D* usmjerenost antene, a <sup>ղ</sup> faktor korisnosti antene. Dobitak antene se često prikazuje i u logaritamskom mjerili u decibelima prema [4]:

$$
G(dB) = 10 \log g \tag{3-4}
$$

Efektivna površina je omjer snage apsorbirane na prilagođenom teretu koji je priključen na antenu i gustoće snage apsorbiranog elektromagnetskog vala, tj. efektiva površina je koeficijent proporcionalnosti između površinske gustoće snage upadnog vala *S* i raspoložive snage prijemne antene. Efektivna površina antene dana je izrazom prema [4]:

$$
A_{ef} = \frac{P}{S} \tag{3-5}
$$

pri čemu je *Aef* efektivna površina antene, *P* raspoloživa snaga prijemne antene i *S* površinska gustoća snage upadnog vala.

Efektivna duljina prijemne antene određuje se prema činjenici da je napon *U<sup>A</sup>* na priključnicama neopterećene antene, kada se ona koristi kao prijemna antena, proporcionalan jakosti polja *E* na mjestu prijemne antene prema [5]:

$$
l_e = \frac{U_A}{E} \tag{3-6}
$$

pri čemu je *l<sup>e</sup>* efektivna duljina antene, *U<sup>A</sup>* napon na priključnicama neopterećene antene i *E* jakost električnog polja na mjestu prijemne antene.

Pod pojmom polarizacija antene misli se na polarizaciju vala koji antena zrači u smjeru maksimalnog zračenja. Prijemna i odašiljačka antena moraju imati jednaku polarizaciju ako želimo ostvariti maksimalnu snagu na prijemniku. Razlikuju se tri vrste polarizacije: linearna koja može biti horizontalna ili vertikalna, kružna koja može biti desna ili lijeva i eliptična polarizaciju, [4].

Temperatura šuma se definira za prijemnu antenu i mjera je za snagu šuma koju predaje antena na ulazu u prijemnik. Glavni dio snage šuma ovisi o vanjskim izvorima šuma i njihovom položaju u odnosu na dijagram zračenja. Izvori šuma mogu biti umjetni i prirodni. Temperatura šuma definirana je izrazom :

$$
T_A = \frac{P_{\text{S}}}{k \cdot B} \tag{3-7}
$$

pri čemu je *T<sup>A</sup>* temperatura šuma, *P<sup>Š</sup>* raspoloživa snaga šuma na ulazu u prijemnik, *k* Boltzmanova konstanta i *B* je širina frekvencijskog pojasa.

### <span id="page-17-0"></span>**3.2. Blisko i daleko polje antena**

Mjerenja razina elektromagnetskih polja koje u prostor zrače antenski sustavi provode se u dalekom polju te se prije samog odabira mjernih točaka mora provjeriti uvjet dalekog polja, [1].

Na slici 3.5. prikazane su granice područja bliskog i dalekog polja antene te komponente polja koje se procjenjuju.

| Područje                                                                                                | Reaktivno blisko<br>polje                              | Radijacijsko blisko polje                                                                                                    | Daleko<br>polje      |  |
|----------------------------------------------------------------------------------------------------|--------------------------------------------------------|----------------------------------------------------------------------------------------------------|----------------------|--|
| Granice područja,<br>određeni od antene gdje<br>je: λ valna duljina, a<br>D najveća dimenzija<br>antene |                                                        | 0 max $\begin{bmatrix} \lambda \\ D \\ D^2/4 \lambda \end{bmatrix}$ $\begin{bmatrix} \text{max} \\ D \end{bmatrix}$ max $\begin{bmatrix} 5\lambda \\ 5D \\ 0.6D^2/\lambda \end{bmatrix}$ and $\begin{bmatrix} 5\lambda \\ 5D \\ 0.6D^2/\lambda \end{bmatrix}$ |                      |  |
| E je okomito na H                                                                                       | Ne                                                     | Efektivno Da                                                                                                    | Da                   |  |
| Impedancija prostora<br>$\eta = E/H$                                                                    | ≠no                                                    | $\approx$ no                                                                                                    | $=$ no               |  |
| Komponente polja koje<br>se procjenjuju                                                                 | EiH                                                    | E ili H                                                                                                    | E ili H              |  |
| Komentar                                                                                                | Reaktivne<br>komponente snage<br>nisu zanemarive.      | Dijagram zračenja u skladu<br>s specifikacijama<br>proizvođača nije valjan.                                                                                                    | Uvjeti dalekog polja |  |
|                                                                                                    | U tom prodručju se<br>moraju mjeriti i E i H<br>polja. | Prihvatljivo za procjenu jedne komponente polja<br>E ili H                                                                                                    |                      |  |

**Sl. 3.5.** Blisko i daleko polje antene [1]

Područje bliskog polja antene obuhvaća radijacijsko (Fresnelovo) i reaktivno (indukcijsko) polje. U području indukcijskog polja najveći dio elektromagnetske energije ne zrači se u prostor već titra od izvora do točke promatranja. U radijacijskom području bliskog polja energija se propagira od antene, ali zračenje još nema karakteristike ravnog vala. Zona dalekog polja (Fraunhoferovo područje) antene proteže se izvan područja radijacijskog bliskog polja te u tom području širenje elektromagnetske energije se može aproksimirati ravnim valom, [2].

#### <span id="page-18-0"></span>**3.2.1. Proračun gustoće snage i jakosti električnog polja u dalekom polju**

Ako se točka promatranja nalazi u dalekom polju, antenski sustav radiofrekvencijskog odašiljača predstavlja točkasti izvor zračenja, [2].

U slučaju točkastog izvora zračenja koji zrači u svim smjerovima jednako emitirana snaga može se izraziti integracijom gustoće snage po sferi radijusa *r*. Izraz za emitiranu snagu prema [2]:

$$
P_t = \oint_S \overrightarrow{S} d\overrightarrow{A} = \int_0^{2\pi} \int_0^{\pi} S \overrightarrow{e_{\theta}} * r^2 \sin \theta d\theta d\Phi \cdot \overrightarrow{e_r} = S \cdot 4\pi r^2
$$
 (3-8)

Gustoća snage točkastog izvora izoliranog u slobodnom prostoru dana je sljedećim izrazom:

$$
S = \frac{P_t}{4\pi r^2} \tag{3-9}
$$

Ako je antena usmjerena, gustoća snage dobije se množenjem izraza  $(3 - 9)$  s dobitkom antene *G*, [2]:

$$
S = \frac{P_t G}{4\pi r^2} \tag{3-10}
$$

Prema [2] gustoća snage ravnog vala može se zapisati i kao:

$$
S_{av} = \left| \frac{1}{2} Re \left[ \vec{E} \times \vec{H}^* \right] \right| = \frac{1}{2} Z_0 H_\Phi^2 = \frac{1}{2} \frac{E_\theta^2}{Z_0}
$$
 (3-11)

Prema izrazu  $(3 - 11)$  gustoća snage jednaka je:

$$
S = \frac{E^2}{Z_0} \tag{3-12}
$$

Kada se izjednače izraz  $(3 - 10)$  i izraz  $(3 - 12)$ , pri čemu je  $Z_0 = 120\pi$ .

$$
\frac{P_t G}{4\pi r^2} = \frac{E^2}{Z_0} \tag{3-13}
$$

Izraz za jakost električnog polja slijedi iz izraza (3 – 13):

$$
E = \frac{\sqrt{30P_t G}}{r}
$$
 (3-14)

pri čemu je *E* jakost električnog polja, *Pt* emitirana snaga, *G* dobitak antene i *r* udaljenost od antene.

Efektivna izotropna zračena snaga*EIRP* se može odrediti korištenjem relacije prema [1]:

$$
EIRP = P_t \cdot G \tag{3-15}
$$

Ako se u izračun uzmu u obzir i prigušenja omski gubitaka *L<sup>0</sup>* izraz (3 – 15) prelazi u oblik: [1]

$$
EIRP = \frac{P_t \cdot G}{L_0} \tag{3-16}
$$

Odnosno prema [1]:

$$
EIRP(dBm) = Pt(dB) + G(dBi) - L0(dB)
$$
 (3-17)

Za antene baznih postaja mobilnih komunikacijski sustava glavni snop zračenja je velik u horizontalnoj ravnini (60<sup>0</sup> ili 90<sup>0</sup> za sektorsko pokrivanje), a u vertikalnoj ravnini relativno uzak (oko 10<sup>0</sup>) i mehanički ili elektronički pomaknut prema zemlji uz kut elevacije od 5° do 10°, kako je prikazano na slici 3.7. U općem slučaju kod biranja mjesta najveće izloženosti zračenju, ono se uglavnom nalazi izvan maksimuma zračenja antenskog sustava u azimutnom (horizontalnom) i elevacijskom (vertikalnom) smjeru. Prema tome izraz za efektivnu izračenu snagu potrebno je dodatno korigirati prema [1]:

$$
EIRP_{\Delta\theta-\Delta\Phi}(dBm) = P_t(dB) + G(dBi) - L_0(dB) - (\Delta G_{\theta}(dB) + \Delta G_{\Phi}(dB))
$$
 (3–18)

Gdje su *∆G<sup>ϴ</sup>* i *∆G<sup>Ф</sup>* relativni odbitci u elevacijskom i azimutnom smjeru uslijed pomaka ∆ϴ i ∆Ф u odnosu na maksimume zračenja u oba smjera. (Sl. 3.6.)

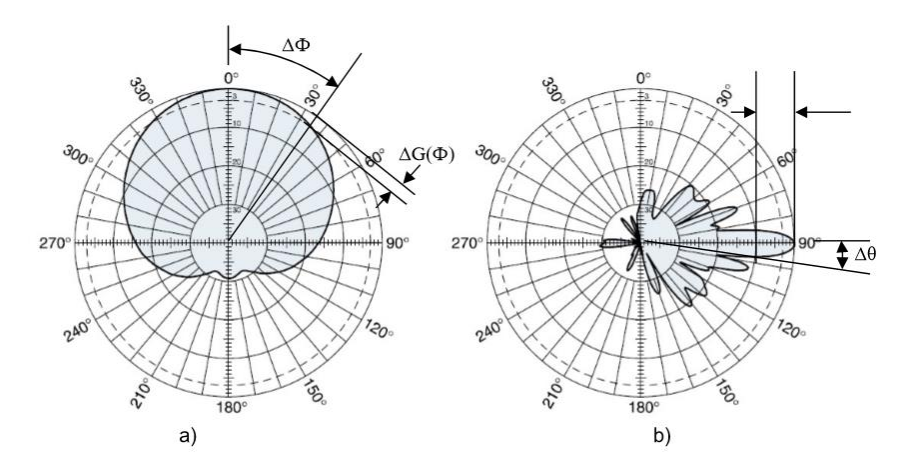

**Sl. 3.6.** Polarni dijagram zračenja snage antene Kathrein 742 266: a) horizontalni dijagram; b) vertikalni dijagram ( 824 – 960 MHz) [1]

Vrijednosti efektivne izračene snage potrebno je pretvoriti iz dBm –a u W pomoću izraza:

$$
P_{EIRP,\Delta\theta-\Delta\Phi}(W) = 10^{\frac{EIRP_{\Delta\theta-\Delta\Phi}(dBm)}{10}-3}
$$
\n(3-19)

Ako se antenski sustav sastoji od N kanala, primjenom koncepta efektivne izotropne zračene snage (*EIRP*) efektivna vrijednost električnog polja može se zapisati kao prema [2]:

$$
E(V/m) = \frac{\sqrt{30N \cdot P_t G}}{r} = \frac{\sqrt{30N \cdot P_{EIRP}}}{r}
$$
 (3-20)

Izraz (3 – 15) vrijedi ako je antenski sustav izoliran u slobodnom prostoru te ako se točka promatranja nalazi u smjeru maksimuma zračenja glavnog snopa u horizontalnoj i vertikalnoj ravnini. Ako se pretpostavi da je zemlja idealno vodljiva izraz  $(3 - 20)$  postaje prema [2]

$$
E(V/m) = 2 \cdot \frac{\sqrt{30N \cdot P_{EIRP}}}{r}
$$
 (3-21)

pri čemu faktor 2 u izrazu (3 – 21) implicira totalnu refleksiju od zemlje. Što znači da u scenariju najgoreg mogućeg slučaja kada se misli na izlaganje čovjeka zračenju, totalno polje zbog refleksije može poprimiti dvostruku vrijednost upadnog polja prema [2].

### <span id="page-21-0"></span>**3.3. Geometrijski proračuni**

### <span id="page-21-1"></span>**3.3.1. Izračun udaljenosti između radiofrekvencijskog odašiljača i mjernog mjesta pomoću Gauß-Krüger koordinatnog sustava**

Topografske karte u nemaju ucrtan koordinatni sustav zemljopisne širine i dužine izražen u stupnjevima već koriste pravokutne koordinatne sustave kao što su UTM (*UniversalTransverseMercator*), Gauß-Krüger i slično.Koordinate u takvim koordinatnim sustavima se prikazuju u kilometrima (ili metrima), a ne u stupnjevima te je položaj točke definiran udaljenošću od ishodišta sustava po x i y osi, i nadmorskom visinom. Os y je u smjeru istoka, a os x u smjeru sjevera. Gauß-Krüger koordinatni sustav temeljen je na transverzalnojMerkatorovoj projekciji kod koje točke na elipsoidu se preslikavaju na plašt valjka gdje plašt valjka dodiruje određeni meridijan koji se zove središnji meridijan. Što više idemo prema istoku ili zapadu od središnjeg meridijana deformacija i pogreška je veća pa se ova projekcija koristi samo za uska područja uz središnji meridijan, tzv. zone. Te zone su uglavnom široke 3° do 6° zemljopisne dužine i zbog tog se ovakva projekcija koristi za topografske karte malog mjerila koje detaljno prikazuju mali dio Zemljine površine. Transverzalna Merkatorova projekcija je konformna, što znači da kutovi (npr. azimut) koji su izmjereni na karti odgovaraju kutovima izmjerenim u prirodi što je bitno za orijentaciju. Teritorij Republike Hrvatske preslikava se u dva koordinatna sustava, tj. dvije zone, 5. i 6. zonu računajući od Greenwich-kog meridijana. Te zone su široke 3 stupnja. Peta zona ima središnji meridijan 15° a šesta zona ima središnji meridijan 18°. Granica tih zona je meridijan 16°30', lijevo je 5. zona, desno je 6. zona. U svakoj zoni je središnji (15° ili 18°) meridijan os x koordinatnog sustava s pozitivnim smjerom na sjever, a os y je ekvator. Vrijednosti y se uvećaju za z500000 ( z=broj zone, 5, ili 6) kako bi se izbjegle negativne vrijednosti prema [6].

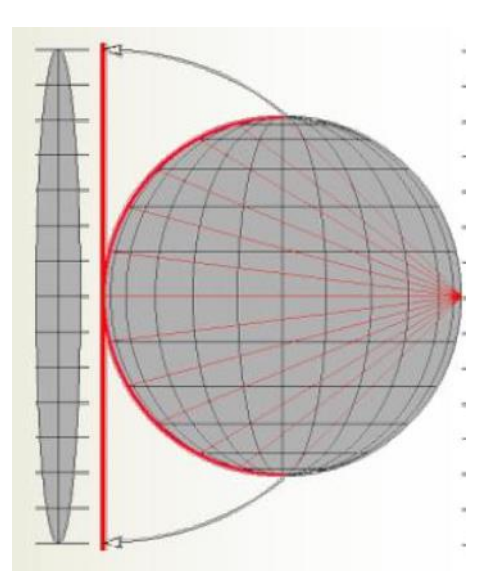

#### **Sl. 3.7.** Merkatorova projekcija [7]

Udaljenost između točaka se računa prema izrazu  $(3 - 22)$  ali se time unosi pogreška u izračun jer to nije stvarna(geodetska) udaljenost između točaka:

$$
d = \sqrt{(x_2 - x_1)^2 + (y_2 - y_1)^2}
$$
 (3-22)

Korigirana udaljenost zapravo predstavlja put koji prijeđe direktna zraka od antene do mjernog mjesta prema [8].

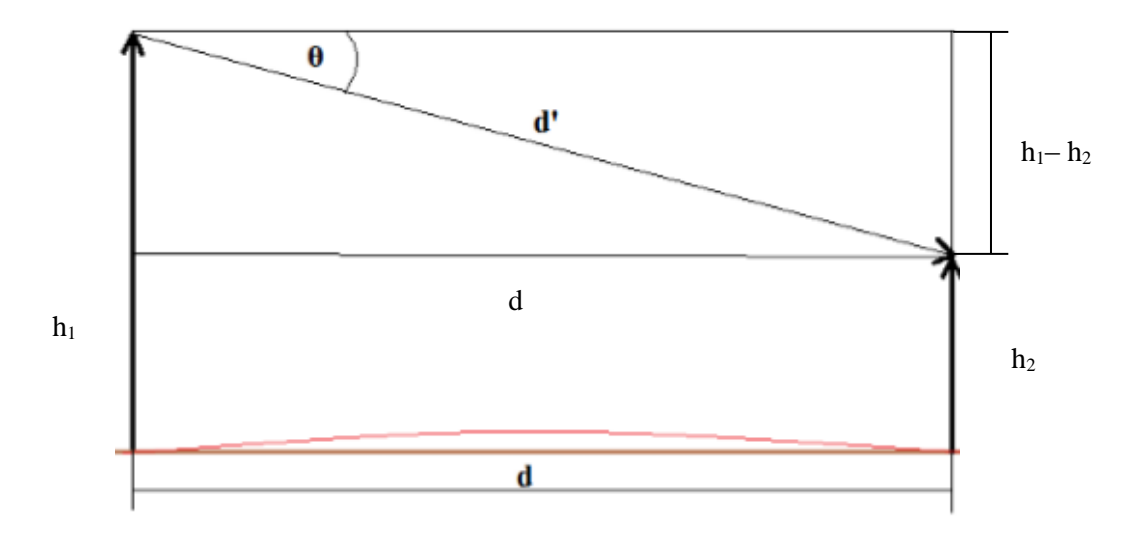

**Sl. 3.8.** Prikaz korigirane udaljenosti [8]

Korigiranu udaljenost se računa preko Pitagorinog poučka prema relaciji (3 – 23):

$$
d' = \sqrt{d^2 + (h_1 - h_2)^2} \tag{3-23}
$$

Gdje je *d'* korigirana udaljenost, *h<sup>1</sup>* visina antene, *h<sup>2</sup>* visina mjernog mjesta, *d* udaljenost između antene i mjernog mjesta.

#### <span id="page-22-0"></span>**3.3.2. Horizontalni kutni pomak antenskog sustava i mjernog mjesta**

Izračun horizontalnog kutnog pomaka antenskog sustava i mjernog mjesta odnosno izračun azimutnog kuta može se lako dobiti iz trigonometrije pravokutnog trokuta jer je cijeli sustav zadan preko koordinata koje predstavljaju udaljenost od ekvatora i meridijana. Iz trigonometrije pravokutnog trokuta poznato je da je tangens kuta omjer nasuprotne katete trokuta i priležeće katete trokuta. Udaljenost između geografskih širina predstavlja nasuprotnu katetu, a udaljenost između geografskih dužina predstavlja priležeću katetu iz čega slijedi prema [8]:

$$
\Phi = \tan^{-1} \left( \frac{x_2 - x_1}{y_2 - y_1} \right) \tag{3-24}
$$

gdje je *x<sup>1</sup>* koordinata zemljopisne širine, a *y<sup>1</sup>* koordinata zemljopisne dužine radiofrekvencijskog odašiljača, *x<sup>2</sup>* koordinata zemljopisne širine i *y<sup>2</sup>* koordinata zemljopisne dužine mjernog mjesta. Nakon što se izračuna azimutni kut treba provjeriti u kojem kvadrantu je mjerno mjesto s obzirom na radiofrekvencijski odašiljač koji je u ishodištu koordinatnog sustava jer sefunkcija tangens nalazi između  $-\frac{\pi}{2}$  $\frac{\pi}{2}$  i  $\frac{\pi}{2}$  $\frac{\pi}{2}$ . Kutovimau II. i III. kvadrantu pribraja se  $\pi$ , a kutovi u IV. kvadrantu oduzimaju se od 2π. Nakonizračunaazimutnog kuta određuje se kut (*∆Ф*) za koji se očitava dobitak iz dijagrama zračenja u odnosu na smjer maksimalnog zračenja.

$$
\Delta \Phi = \Phi - \Phi_0 \tag{3-25}
$$

Pri čemu  $\Phi_0$  označava smjer maksimalnog zračenja u odnosu na smjer sjevera.

Ciljano područje u kojem se mogu odabrati mjerna mjesta s pretpostavljenom najvećom izloženošću je područje unutar kuta glavne latice u horizontalnom dijagramu zračenja  $\alpha_h$ . Najbolje je mjernu točku odabrati što bliže maksimumu zračenja (kut 0° ili kutovi 120°, 230° i 300° slika 3.9.). Na odabranoj poziciji treba biti objekt u kojem borave ljudi prema [1].

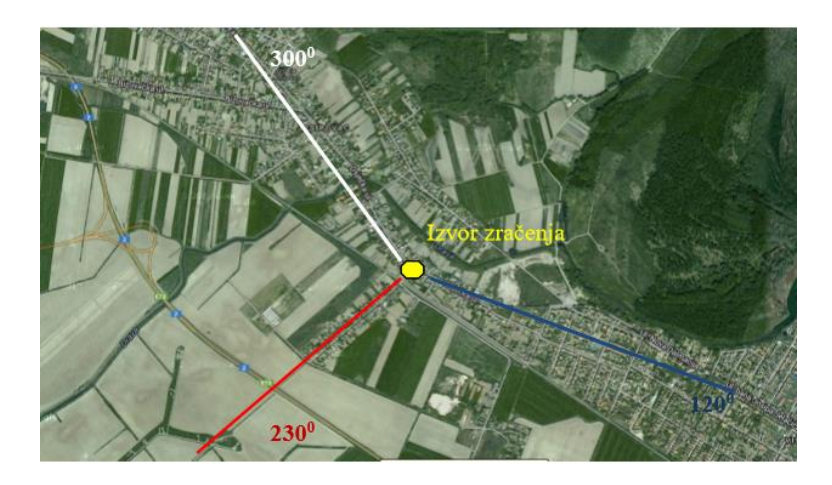

**Sl. 3.9.** Geometrijski plan pozicije izvora zračenja sa označenim glavnim smjerovima zračenja (maksimuma zračenja) [1]

#### <span id="page-23-0"></span>**3.3.3. Visina i vertikalni kutni pomak antenskog sustava i mjernog mjesta**

O visini na kojoj se nalaze izvor zračenja i visini mjernog mjesta ovisi udaljenost izvora zračenja od mjernog mjesta. Odabir visine mjernog mjesta radi određivanja pozicije najveće izloženosti izvodi se na osnovu poznavanja visine izvora zračenja, dijagrama zračenja (tipa antene) u vertikalnoj ravnini te ukupnog kutnog pomaka antenskog sustava. Postupak odabira visine mjernog mjesta prema [1]:

- utvrđivanje širine glavne latice za polovicu maksimalne snage  $\alpha_{\rm v}$ ;
- unošenje kuta  $\alpha_v$  u "dijagram visine";

 odabir mjernog mjesta unutar područja između gornje i donje zrake. Ovo područje je ciljano visinsko (daljinsko) područje odabira mjerne točke radi utvrđivanja pozicije najveće izloženosti: Razlog tome je taj što se unutar njega nalazi najveći dio energije koju antenski sustav zrači.

Unutar tog područja su najveći iznosi polja koji se mogu očekivati, budući da direktna zraka jest zraka u smjeru maksimalnog zračenja antene (antenskog sustava). Vertikalni kutni pomak antenskog sustava koji se sastoji od električkog i mehaničkog pomaka definira poziciju mjernog mjesta. Ukupni pomak glavne latice antenskog sustava određuje i vertikalni kut pomaka mjernog mjesta Δθ koji značajno mijenja iznos jakosti električkog polja mjernog mjesta. Najvažnija razlika mehaničkog i električkog pomaka je proširenje glavne latice kod mehaničkog pomaka dok se širine glavne latice kod električkog pomaka ne mijenja,[1].

Udaljenost mjernog mjesta od izvora zračenja dana je izrazom prema [1]:

$$
r(m) = \sqrt{(h_1(m) - h_2(m))^2 + d^2}
$$
 (3-26)

Pri čemu je *r* udaljenost mjernog mjesta od izvora zračenja, *h<sup>1</sup>* visina izvora zračenja, *h<sup>2</sup>* visina mjernog mjesta te *d* tlocrtna udaljenost mjernog mjesta od izvora zračenja.

Zatim se određuju vertikalni kut pomaka mjernog mjesta Δθ prema relaciji, [1]:

$$
\Delta\theta(\text{°}) = \tan^{-1}\left[\left(\frac{h_1(m) - h_2(m)}{d(m)} \cdot \frac{180}{\pi}\right) - \theta_{TLT}(\text{°})\right] \tag{3-27}
$$

Pri čemu je *h<sup>1</sup>* visina izvora zračenja, *h<sup>2</sup>* visina mjernog mjesta te *d* tlocrtna udaljenost mjernog mjesta od izvora zračenja, *ϴTILT*ukupni vertikalni pomak antenskog sustava.

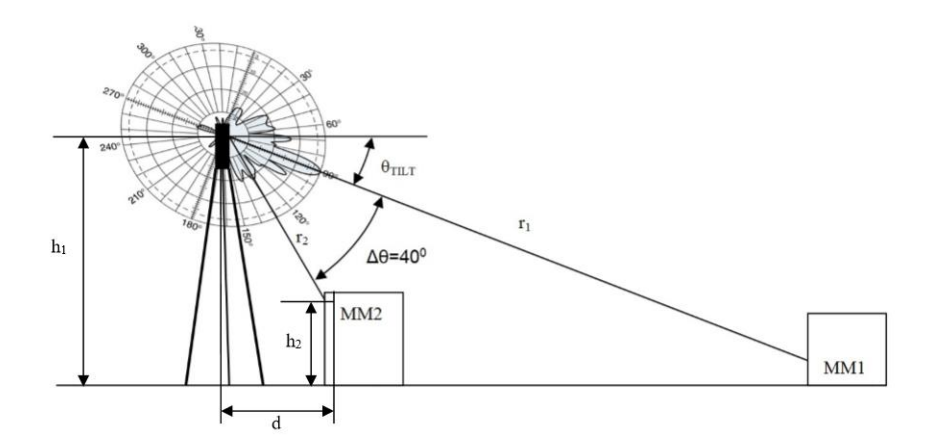

**Sl. 3.10.** Geometrijska slika mjernog mjesta i izvora zračenja sa označenim: visinom izvora zračenja h<sub>1</sub>, visinom mjernog mjesta (MM2) h<sub>2</sub>, tlocrtnom udaljenosti mjernog mjesta (MM2) d te udaljenosti mjernog mjesta MM1 i MM2:  $r_1$  i  $r_2$  [1]

### <span id="page-25-0"></span>**3.4. Sustavni pristup određivanja pozicije najveće izloženosti zračenju**

Svi objekti koji se nalaze između mjernog mjesta i izvora zračenja, bilo da su to građevine ili biljni pokrov, smanjuju iznos jakosti električnog polja koje dolazi do mjernog mjesta. Zato je bitno pri određivanju pozicije najveće izloženosti odabrati mjerna mjesta gdje postoji optička vidljivost između izvora zračenja i mjernog mjesta. Gustoća snage opada s kvadratom udaljenosti izvora zračenja od mjernog mjesta. Udaljenost koja je relativna za određivanje pozicije mjernog mjesta ovisi od efektivno izračene snage sustava, visine izvora zračenja i mjernog mjesta. Podaci kojima se raspolaže (kod poznatog izvora) kada se određuje pozicija najveće izloženosti prema [1] su:

- Efektivno izračena snaga izvora zračenja;
- Zemljopisna pozicija izvora;
- Stanje izvora (radi / ne radi);
- Visina izvora zračenja:
- Tip izvora zračenja (dijagram zračenja);
- električki i mehanički vertikalni pomak antenskog sustava;
- broj kanala sustava;
- smjerovi maksimuma zračenja.

Postupak određivanja prema [1]:

- Na karti područja koje pokriva antenski sustav ucrtava se pozicija izvora i smjerovi maksimuma zračenja sa označenim kutovima glavne latice u horizontalnom dijagramu zračenja α<sup>h</sup> u svakom smjeru. Tako se utvrđuje područje mogućih pozicija mjernih točaka u azimutnom smjeru (unutar kuta α<sup>h</sup> u svakom smjeru). Za svaki smjer se definira područje (stambene zgrade, poslovne zgrade, javne ustanove, škole i vrtići) u kojima se na glavnim pravcima (ili blizu oko njih) na najmanjoj udaljenosti odaberu moguće pozicije mjernih točaka. Broj odabranih pozicija treba biti veći od 6 budući da je za konačnu odluku neophodno obići svaku predloženu točku radi utvrđivanja stvarnog stanja (visina, odaljenost od izvora, konfiguracija terena i dr.);
- Za svaki sektor se određuje "visinski dijagram" koji daje uvid u visinu zgrada koje se mogu uzeti u obzir ukoliko se nalaze unutar kutova glavne latice u vertikalnom dijagramu zračenja α<sub>v</sub>;
- Ukoliko ima objekata koji su blizu izvora zračenja, a ne ulaze unutar kutova glavne latice u vertikalnom dijagramu zračenja računa se jakost polja i gustoća snage;
- Nakon obilaska terena i svih predloženih točaka odabiru se one točke koje zadovoljavaju: to da se nalaze unutar kutova glavne latice u vertikalnom i horizontalnom dijagramu zračenja, koje su što bliže izvoru zračenja, koje su što bliže smjeru maksimalnog zračenja svakog izvora te koje se nalaze na optičkoj vidljivosti izvora zračenja;
- Prednost u odabiru trebaju imati objekti u kojima ljudi (djeca) borave veliki dio vremena (škole, vrtići, zdravstvene ustanove i slično).

Mjerenja razina elektromagnetskih polja koje u prostor zrače antenski sustavi provode se u dalekom polju te se prije samog odabira mjernih točaka mora provjeriti uvjet dalekog polja prema [1].

# <span id="page-26-0"></span>**4. PROGRAM ZA PRORAČUN JAKOSTI ELEKTRIČNOG POLJA RADIOFREKVENCIJSKIH ODAŠILJAČA**

### <span id="page-26-1"></span>**4.1. Programski dio**

U okviru ovog završnog rada izrađen je program PROR\_Ep za proračun jakosti električnog polja radiofrekvencijskih odašiljača primjenom programskogpaketa Matlab. Program Matlab omogućuje manipulaciju matricama, planiranje funkcija i podataka, implementaciju algoritama, stvaranje korisničkih sučelja i sučelje s programima napisanim na drugim jezicima, uključujući C, C ++, C #, Java, Fortran i Python.Danas svojstva Matlab -a daleko prelaze originalni "matrični laboratorij". Iako je Matlab prvenstveno namijenjen numeričkom računalstvu uz dodatne pakete i alate otvaraju se brojne dodatne mogućnosti i proširenja sustava.U radu je bilo potrebno izraditi aplikaciju s grafičkim sučeljem (*GUI – Graphical User Interface*) u koje korisnik unosi koordinate radiofrekvencijskog odašiljača, mjernog mjesta, frekvenciju, visine radiofrekvencijskog odašiljača i mjernog mjesta, odabire tip antene i unosi tražene parametre. Na osnovu unesenih parametara program izračunava jakost električnog polja na određenoj visini pojedinog mjernog mjesta, te se dobiveni rezultat uspoređuje s referentnim vrijednostima jakosti električnog polja danim u Prilogu Pravilnika o zaštiti od elektromagnetskih polja.

Izrada grafičkog sučelja moguća je na način da se u Matlabu izabere Home  $\longrightarrow$  New  $\longrightarrow$ Graphical User Interface  $\longrightarrow$  Create New GUI  $\longrightarrow$  Blank GUI. (Sl. 4.1.)

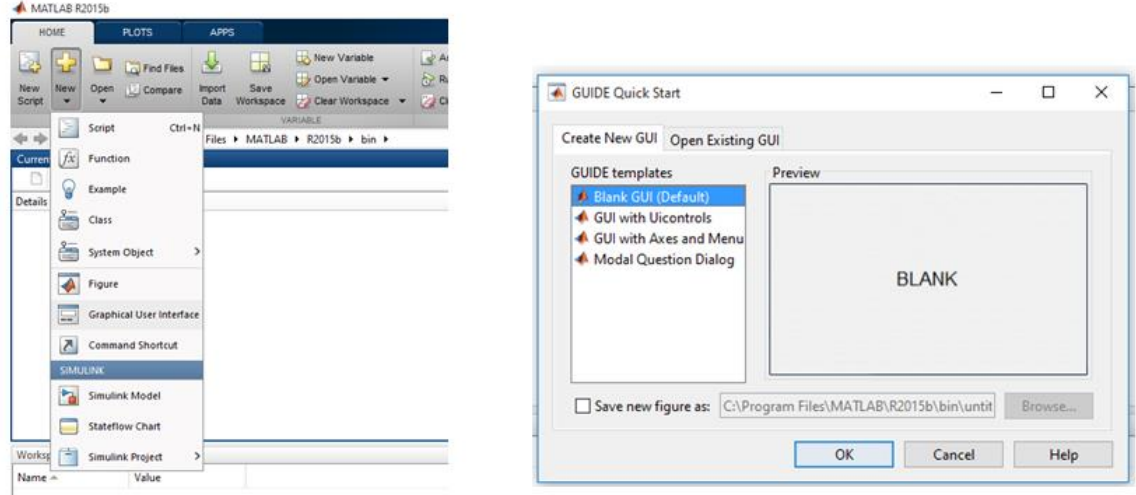

**Sl. 4.1.** Home  $\rightarrow$  New  $\rightarrow$  Graphical User Interface  $\rightarrow$  Create New GUI $\rightarrow$  Blank GUI

Na ekranu s pojavi prazno sučelje (sl. 4.2) s alatnom trakom s lijeve srane pomoću koje se odabiru alati za izradu sučelja. U radu za izradu korisničkog sučelja korišteni su alati statični tekst (engl.*Static Text*) koji se ne mijenja tijekom izvođenja programa, zatim tekst za uređivanje (engl.*Edit Text*) koji služi za upis parametara i ispis rezultata, Pop – up izbornik (engl. *Pop – up Menu*) pomoću kojeg se odabire tip antene za koju se želi izvršiti izračun te tipka (engl.*Push Button*) čijim pritiskom se izvršavaju funkcije. [10]

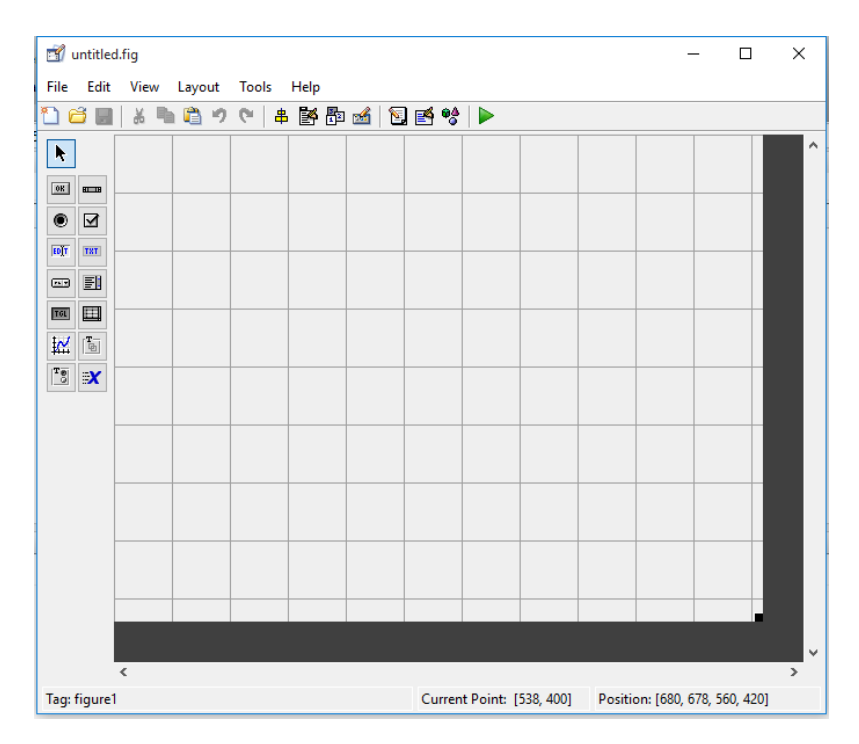

**Sl. 4.2.** Prikaz praznog sučelja

Prilikom dvostrukog klika na bilo koji blok u sučelju otvara se pregled svojstava tog bloka (engl.*Inspector*) te je moguće promijeniti svojstva tog bloka kao što su npr. pozadinska boja, font,

veličinu fonta, boju fonta, naziv samog bloka itd.. Uz mijenjanje svojstava blokova moguće je otvoriti i *Callback* bloka gdje se može pronaći programski kod za izvršavanje određene radnje. U radu *Callback* je korišten kod dva bloka, u *Pop – up*izborniku kod izbora određene antene učitava se odgovarajući dijagram zračenja iz Excel tablice i kod tipke Izračunaj (*Push Button*) čijim pritiskom se izračunava jakost električnog polja na određenoj visini objekta te ispisuju referentne granične vrijednosti jakosti električnog polja koje su propisane Pravilnikom o zaštiti od elektromagnetskog zračenja. Callback Pop – up izbornika sastoji se od if – elese naredbi kojima se odlučuje koja antena je odabrana i naredbe za učitavanje podataka iz Excel tablice *xlsread (naziv Excel tablice)*. Bitno je da program koji se pokreće i Excel datoteke budu u istoj mapi kako bi se izbjeglo navođenje putanja datoteka. Pritiskom na tipku Izračunaj izvršava se niz naredbi. Prvo se dohvaćaju vrijednosti unesene u tekst za uređivanje koje su tipa niz znakova (*string*) te se moraju pretvoriti u brojčani tip s kojim program može računati. Ta pretvorba radi se pomoću funkcije *str2double* gdje se mora naglasiti odakle se moraju povući podaci. Primjer korištenja funkcije *str2double* je *x1=str2double(get(handles.baz\_zem\_sirina,'string'));*,

gdje *get* znači dohvati podatak s mjesta *handles.baz\_zem\_sirina* koji je tipa niz znakova (*string*). Na isti način se iz tipa niza znakova (*string*) moraju pretvoriti u brojčanu vrijednost svi podaci koje korisnik unosi u za to predviđena mjesta u korisničkom sučelju da bi se mogli izračunati i ispisati predviđeni rezultati. [10] Nakon toga računaju se udaljenost i korigirana udaljenost između radiofrekvencijskog odašiljača i mjernog mjesta prema izrazima (3 – 22) i (3 – 23). Zatim se računa horizontalni kutni pomak radiofrekvencijskog odašiljača i mjernog mjesta Ф prema izrazu (3 – 24) te se provjerava u kojem kvadrantu se nalazi mjerno mjesto u odnosu na odašiljač jer tangens može primati vrijednosti između  $-\frac{\pi}{2}$  $\frac{\pi}{2}$   $\frac{\pi}{2}$  i zatim se izračunava kut  $\Delta\Phi$  za koji se očitava dobitak iz dijagrama zračenja u odnosu na smjer maksimalnog zračenja zadanog u odnosu na sjever prema izrazu (3 – 25). Kut ∆Ф potrebno je zaokružiti na cijeli ili pola stupnja kako bi se mogao usporediti s kutom u Excel tablici i očitati dobitak za dobiveni kut. To je moguće pomoću funkcije *round*. U programu se računaju referentne granične vrijednosti te se ispisuju u odgovarajuće bijele pravokutnike u aplikaciji (*edit text*). Zatim se visina mjernog mjesta dijeli na dijelove, ako je visina mjernog mjesta do 10 m visina se dijeli na 10 jednakih dijelova, ako je veća od 10 m visina mjernog mjesta se dijeli na 15 jednakih dijelova. Nakon izračunatih dijelova visine mjernog mjesta za svaki dio se računa kut ∆ϴ prema izrazu (3 – 27) te ga je potrebno zaokružiti na pola ili cijeli stupanj te ga usporediti s kutovima iz Excel tablice i očitati dobitak iz vertikalnog dijagrama zračenja. Na isti način se očitava dobitaka iz horizontalnog i vertikalnog dijagrama zračenja, Excel tablica se sprema u varijablu kao matrica

te se matrica pretražuje po stupcima dok se ne naiđe na jednaku vrijednost kuta za koji se zatim očita dobitak i spremi u varijablu *deltaGfi* i *deltaGheta*. Zatim se računa za svaki dio visine mjernog mjesta ukupna efektivna zračena snaga prema izrazu (3 – 18) te se vrijednost efektivne izračene snage pretvara iz dBm –a u W prema izrazu (3 – 19). Nakon toga potrebno je izračunati udaljenost mjernog mjesta od izvora zračenja za svaki dio visine mjernog mjesta prema izrazu (3 – 26) te izračunati jakost električnog polja po visinama prema izrazu (3 – 21). Nakon svih izračunatih vrijednosti potrebno ih je ispisati. Ispis se vrši pomoću funkcije *set(handles.visina\_1,'string', u);* ispisuje vrijednost *u* pretvorenu iz numeričke vrijednosti u *string* na mjesto *handles.visina\_1*. [10]

Na slici 4.3. prikazan je izgled GUI – a na kojoj se vide polja za unos podataka za baznu postaju i mjerno mjesto te polja za ispis rezultata programa.

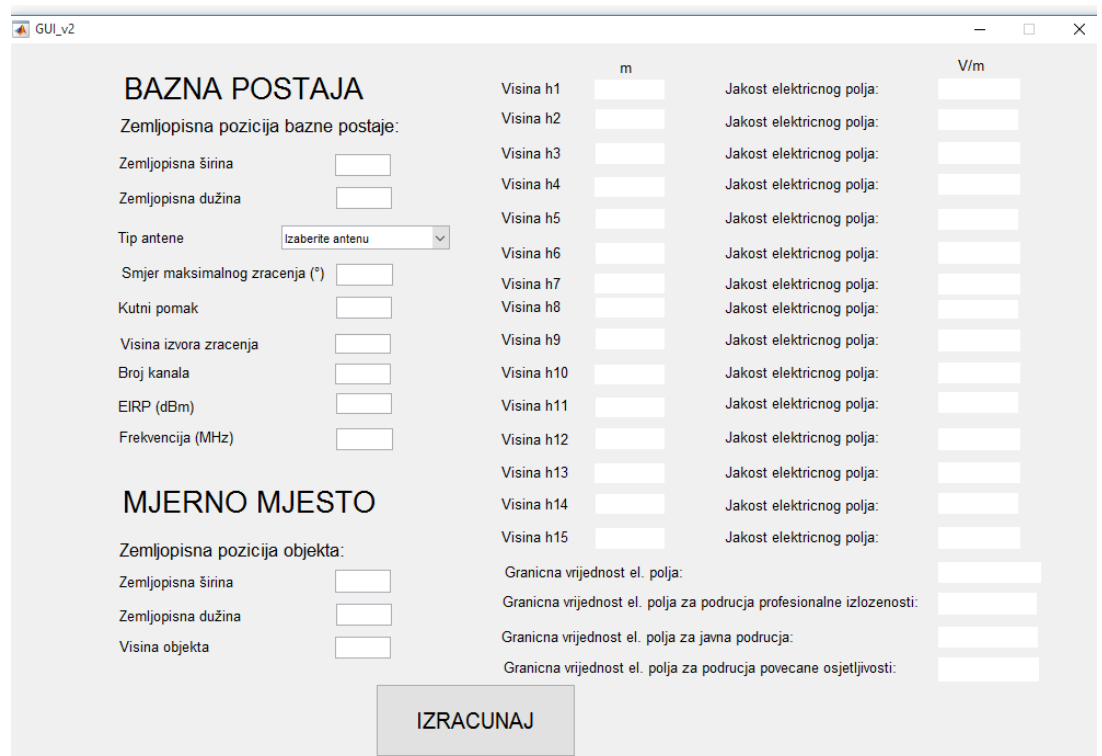

**Sl. 4.3.** Izgled GUI – a

### <span id="page-30-0"></span>**4.2. Rezultati**

Primjenom programa PROR\_Ep napravljen je proračun jakosti polja za 5 odašiljačkih sustava bazne postaje mobilne mreže na 6 ispitnih mjesta. Kako bi se pronašle točke s najvećom izloženosti elektromagnetskom zračenju, proračun je napravljen za 15 visina za svako ispitno mjesto. Izračunate vrijednosti uspoređene su s graničnim vrijednostima propisanim Pravilnikom o zaštiti od elektromagnetskih polja, [4].

U tablici 4.1. dani su podaci o radiofrekvencijskom odašiljaču kao što su zemljopisni položaj odašiljača, frekvencija, tip antene, kutni pomak, broj kanala, visina izvora zračenja itd. i u tablici 4.2. dani su podaci o 6 različitih mjernih mjesta s pripadajućom visinom i zemljopisnim položajem.

| Oznaka<br>radiofrekven<br>cijskog<br>odašiljača     | A <sub>1</sub>                                                  | A2                                                                                                    | A <sub>3</sub> | A <sub>4</sub>                                                   | A <sub>5</sub>                                                   |
|-----------------------------------------------------|-----------------------------------------------------------------|----------------------------------------------------------------------------------------------------|----------------|------------------------------------------------------------------|------------------------------------------------------------------|
| Zemljopisna<br>pozicija<br>odašiljačkog<br>sustava  | Zemljopisna<br>širina: 5766187<br>Zemljopisnaduži<br>na:5065849 | Zemljopisnaširin<br>Zemljopisna<br>širina: 5766187<br>a:5766187<br>Zemljopisna<br>Zemljopisna<br>dužina: 5065849<br>dužina: 5065849 |                | Zemljopisna<br>širina: 5766187<br>Zemljopisna<br>dužina: 5065849 | Zemljopisna<br>širina: 5766187<br>Zemljopisna<br>dužina: 5065849 |
| Tip antene                                          | 739_620                                                         | 739_620<br>739_620                                                                                                    |                | 742_265                                                          | 742_265                                                          |
| Frekvencija<br>(MHz)                                | 920                                                             |                                                                                                    | 920            | 1830                                                             | 1830                                                             |
| Smjer<br>maksimalnog<br>zračenja (°)                | 35                                                              | 170                                                                                                    | 265            | 35                                                               | 265                                                              |
| Kutni pomak<br>glavne<br>latice(TILT)<br>$(^\circ)$ | $\overline{0}$                                                  |                                                                                                    | $\theta$       | $\overline{0}$                                                   | $\overline{0}$                                                   |

**Tablica 4.1.** Podaci o radiofrekvencijskom odašiljaču

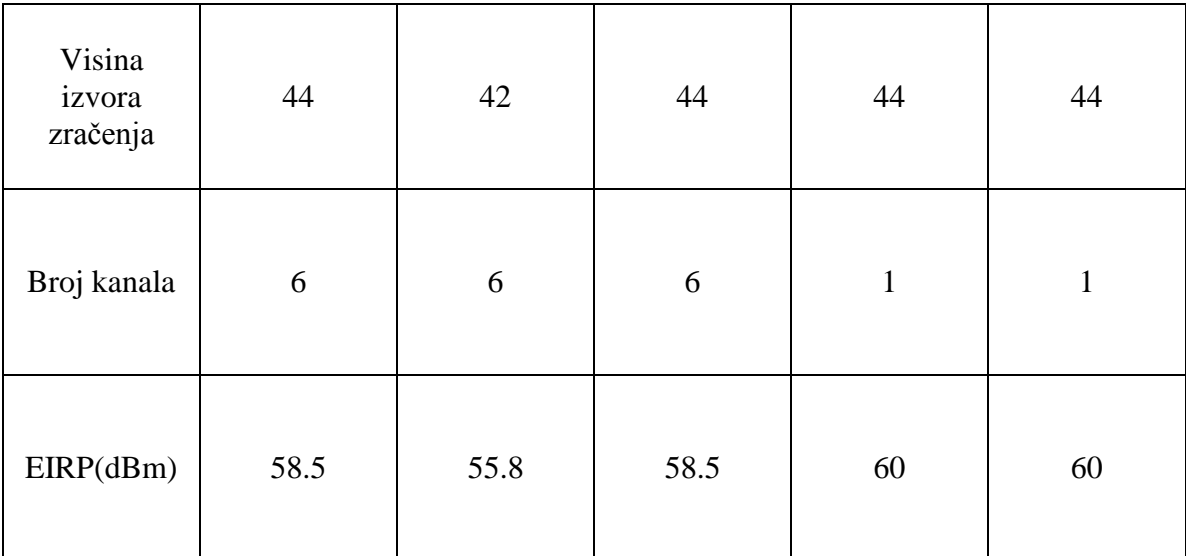

| Oznaka<br>mjernog<br>mjesta                                        | MM1                                                                | MM2                                                             | MM <sub>3</sub>                                                         | MM4                                                                     | MM <sub>5</sub>                                                        | MM <sub>6</sub>                                                        |
|--------------------------------------------------------------------|--------------------------------------------------------------------|-----------------------------------------------------------------|-------------------------------------------------------------------------|-------------------------------------------------------------------------|------------------------------------------------------------------------|------------------------------------------------------------------------|
| Zemljopis<br>na pozicija<br>mjernog<br>mjesta                      | Zemljopisna<br>širina:<br>5766440<br>Zemljopisnad<br>užina: 506606 | Zemljopisnaši<br>rina: 5766317<br>Zemljopisnad<br>užina: 506553 | Zemljopisna<br>širina:<br>5766354<br>Zemljopisnad<br>užina: 506510<br>9 | Zemljopisna<br>širina:<br>5765645<br>Zemljopisnad<br>užina: 506567<br>9 | Zemljopisna<br>širina:<br>5765796<br>Zemljopisna<br>dužina:50658<br>57 | Zemljopisna<br>širina:<br>5766001<br>Zemljopisna<br>dužina:50660<br>18 |
| Visina<br>mjernog<br>mjesta $(m)$                                  | 30                                                                 | 30                                                              | 30                                                                      | 30                                                                      | 30                                                                     | 30                                                                     |
| Tlocrtna<br>udaljenost<br>mjernog<br>mjesta i<br>odašiljača<br>(m) | 330.72                                                             | 340.77                                                          | 758.61                                                                  | 562.91                                                                  | 391.08                                                                 | 251.31                                                                 |

**Tablica 4.2.** Podaci o mjernom mjestu

U tablici 4.3. dani su rezultati mjerenja za antenski sustav A1 za 6 mjernih mjesta na različitim visinama te je na slici 4.4. dan grafički prikaz podataka za isti sustav.

| Visina      | MM1     | MM2     | MM3     | MM4     | MM <sub>5</sub> | MM <sub>6</sub> |
|-------------|---------|---------|---------|---------|-----------------|-----------------|
| h(m)        | E (V/m) | E (V/m) | E (V/m) | E (V/m) | E (V/m)         | E (V/m)         |
| $h_1 = 2$   | 0.1381  | 0.0534  | 0.0455  | 0.0420  | 0.0523          | 0.0207          |
| $h_2=4$     | 0.1383  | 0.0544  | 0.0474  | 0.0427  | 0.0533          | 0.0211          |
| $h_3 = 6$   | 0.1408  | 0.0554  | 0.0482  | 0.0439  | 0.0542          | 0.0212          |
| $h_4 = 8$   | 0.1433  | 0.0564  | 0.0522  | 0.0450  | 0.0558          | 0.0215          |
| $h_5 = 10$  | 0.1459  | 0.0574  | 0.0566  | 0.0472  | 0.0581          | 0.0219          |
| $h_6 = 12$  | 0.1485  | 0.0591  | 0.0604  | 0.0491  | 0.0588          | 0.0224          |
| $h_7 = 14$  | 0.1574  | 0.0608  | 0.0643  | 0.0511  | 0.0575          | 0.0228          |
| $h_8 = 16$  | 0.1593  | 0.0623  | 0.0689  | 0.0533  | 0.0592          | 0.0232          |
| $h_9 = 18$  | 0.1594  | 0.0609  | 0.0738  | 0.0587  | 0.0624          | 0.0236          |
| $h_{10}=20$ | 0.1622  | 0.0645  | 0.0809  | 0.0636  | 0.0668          | 0.0247          |
| $h_{11}=22$ | 0.1709  | 0.0676  | 0.0868  | 0.0711  | 0.0693          | 0.0258          |
| $h_{12}=24$ | 0.1832  | 0.0720  | 0.0925  | 0.0775  | 0.0751          | 0.0257          |
| $h_{13}=26$ | 0.1987  | 0.0781  | 0.0996  | 0.0839  | 0.0852          | 0.0263          |
| $h_{14}=28$ | 0.2230  | 0.0882  | 0.1037  | 0.0953  | 0.0968          | 0.0290          |
| $h_{15}=30$ | 0.2576  | 0.1024  | 0.1026  | 0.1057  | 0.1099          | 0.0314          |

**Tablica 4.3.** Rezultati mjerenja za antenski sustav A1

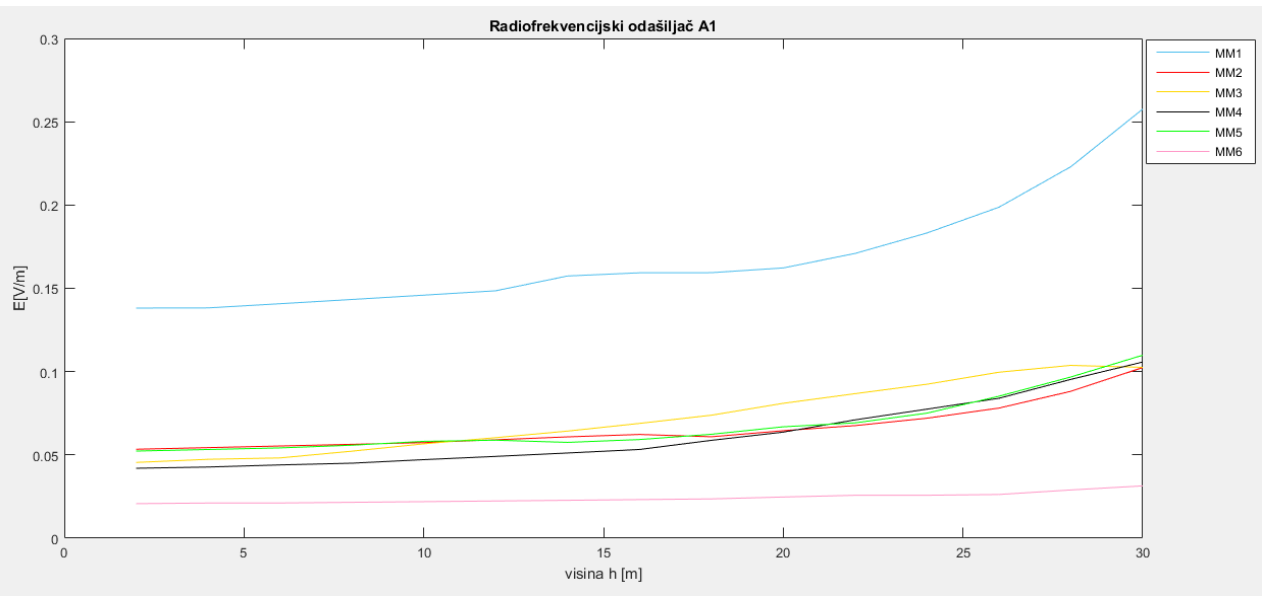

**Sl. 4.4.** Grafički prikaz rezultata mjerenja za radiofrekvencijski odašiljač A1

Jakost električnog polja mjernih mjesta MM1, MM2, MM3, MM4, MM5 i MM6 radiofrekvencijskog odašiljača A1 raste porastom visine mjernih mjesta. Jakost električnog polja ima nešto veće vrijednosti po visinama na mjernom mjestu MM1 u odnosu na ostala mjerna mjesta te su sve vrijednosti jakosti električnog polja unutar referentnih graničnih vrijednosti za sva tri područja: područje profesionalne izloženosti, za javna područja i za područja povećane osjetljivosti. Najmanji rast vrijednosti jakosti električnog polja zabilježen je kod mjernog mjesta MM6.

U tablici 4.4. dani su rezultati mjerenja za antenski sustav A2 za 6 različitih mjernih mjesta na 15 visina. Na slici 4.5. dan je grafički prikaz rezultata mjerenja programom za antenski sustav A2 po visinama.

| Visina      | MM1     | MM2     | MM <sub>3</sub> | MM4     | MM <sub>5</sub> | MM <sub>6</sub> |
|-------------|---------|---------|-----------------|---------|-----------------|-----------------|
| h(m)        | E (V/m) | E (V/m) | E (V/m)         | E (V/m) | E (V/m)         | E (V/m)         |
| $h_1 = 2$   | 0.0118  | 0.0041  | 0.0016          | 0.1596  | 0.0426          | 0.1065          |
| $h_2 = 4$   | 0.0134  | 0.0047  | 0.0017          | 0.1366  | 0.0489          | 0.1091          |
| $h_3 = 6$   | 0.0157  | 0.0055  | 0.0017          | 0.0730  | 0.0555          | 0.1099          |
| $h_4 = 8$   | 0.0185  | 0.0067  | 0.0015          | 0.0184  | 0.0521          | 0.1186          |
| $h_5 = 10$  | 0.0222  | 0.0077  | 0.0015          | 0.0144  | 0.0134          | 0.1286          |
| $h_6 = 12$  | 0.0255  | 0.0080  | 0.0014          | 0.0265  | 0.0954          | 0.1453          |
| $h_7 = 14$  | 0.0196  | 0.0023  | 0.0013          | 0.0284  | 0.2441          | 0.1800          |
| $h_8 = 16$  | 0.0199  | 0.0164  | 0.0012          | 0.0259  | 0.2043          | 0.2165          |
| $h_9 = 18$  | 0.1018  | 0.0367  | 0.0011          | 0.0239  | 0.0603          | 0.2761          |
| $h_{10}=20$ | 0.0918  | 0.0219  | 0.0011          | 0.0222  | 0.0254          | 0.2892          |
| $h_{11}=22$ | 0.0171  | 0.0011  | 0.0010          | 0.0201  | 0.0445          | 0.1207          |
| $h_{12}=24$ | 0.0165  | 0.0061  | 0.0009          | 0.0183  | 0.0412          | 1.3012          |

**Tablica 4.4.** Rezultati mjerenja za antenski sustav A2

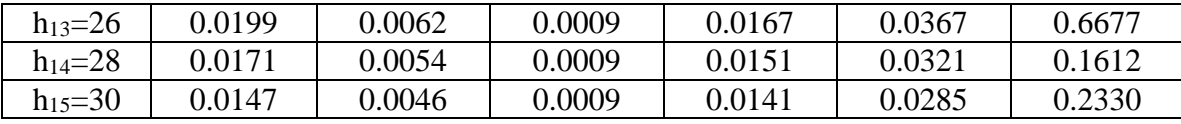

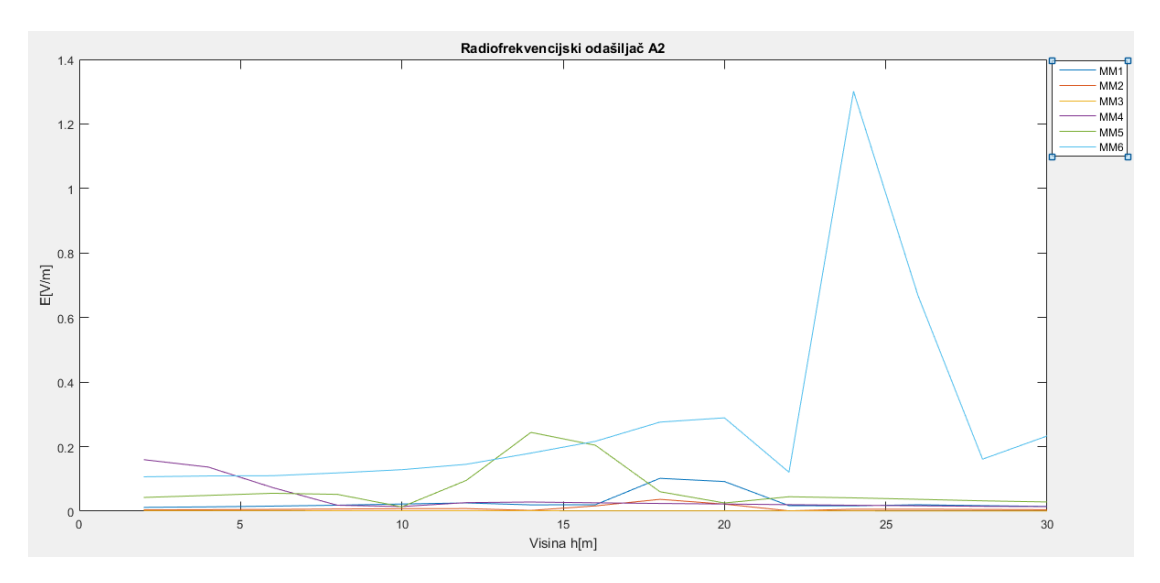

**Sl. 4.5.** Grafički prikaz rezultata mjerenja za radiofrekvencijski odašiljač A2

Jakost električnog polja radiofrekvencijskog odašiljača A2 mijenja se po visini, malo raste, malo pada i to u slučaju svih 6 mjernih mjesta. Značajniji skok vrijednosti električnog polja zabilježen je kod mjernih mjesta MM1 na visini h<sub>9</sub>, kod mjernog mjesta MM5 na visini h<sub>7</sub> i mjernog mjesta MM6 na visini h12. Vertikalni dijagram zračenja antene je dosta uzak, a razlika u jakosti polja je takva jer je na visini s najvećim poljem mjerno mjesto pod takvim kutom da je dobitak najbliži maksimalnoj vrijednosti, odnosno gledano u dijagramu zračenja antene mjerno mjesto na visini s najvećim poljem je obuhvaćeno glavnom laticom u smjeru maksimalnog zračenja antene. Sve vrijednosti jakosti električnog polja su unutar granica propisanih Pravilnikom o zaštiti od elektromagnetskih polja.

U tablici 4.5. dani su rezultati mjerenja za antenski sustav A3 za 6 mjernih mjesta na 15 različitih visina. Na slici 4.6. dan je grafički prikaz mjerenja za antenski sustav A3 na različitim visinama.

| Visina     | MM1     | MM2     | MM3     | MM4     | MM <sub>5</sub> | MM6     |
|------------|---------|---------|---------|---------|-----------------|---------|
| h(m)       | E (V/m) | E (V/m) | E (V/m) | E (V/m) | E (V/m)         | E (V/m) |
| $h_1 = 2$  | 0.0039  | 0.0340  | 0.0159  | 0.0961  | 0.0026          | 0.0108  |
| $h_2=4$    | 0.0029  | 0.0347  | 0.0166  | 0.0989  | 0.0027          | 0.0109  |
| $h_3 = 6$  | 0.0030  | 0.0353  | 0.0169  | 0.1013  | 0.0027          | 0.0110  |
| $h_4 = 8$  | 0.0031  | 0.0359  | 0.0183  | 0.1061  | 0.0028          | 0.0112  |
| $h_5 = 10$ | 0.0032  | 0.0366  | 0.0198  | 0.1105  | 0.0029          | 0.0114  |

**Tablica 4.5.** Rezultati mjerenja za antenski sustav A3

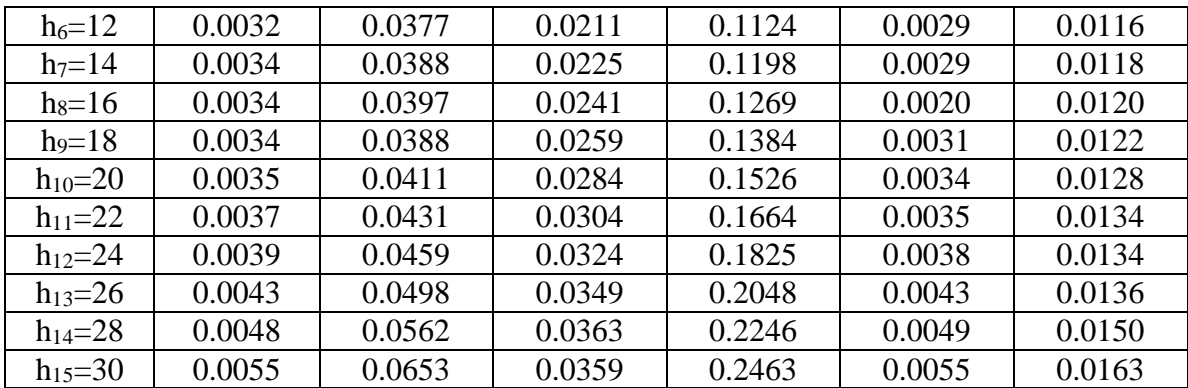

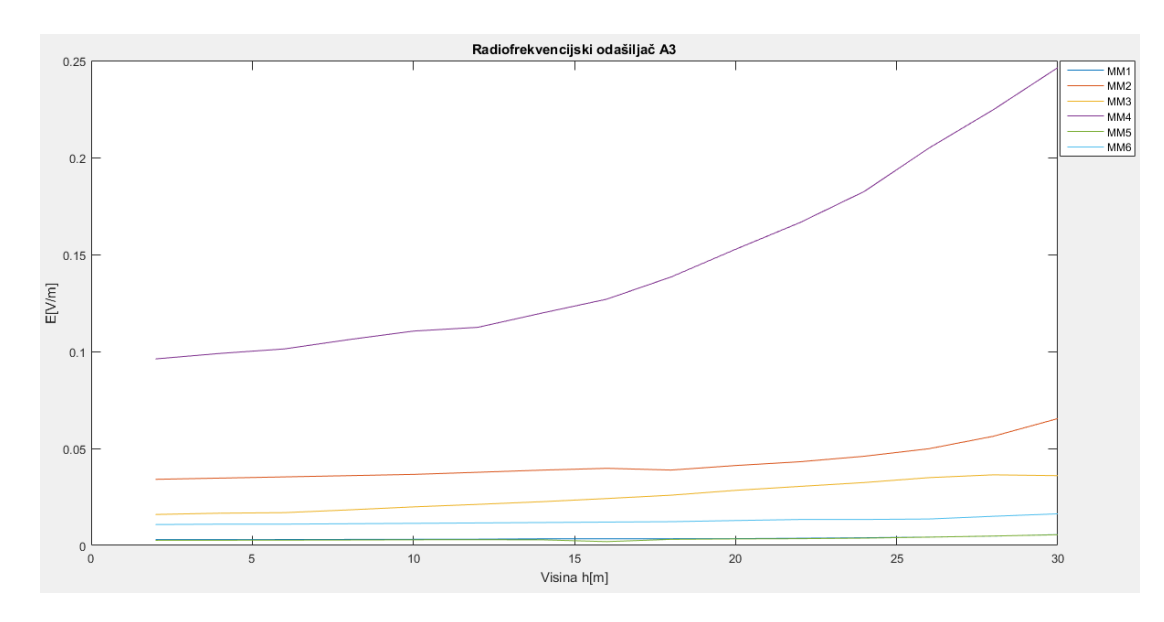

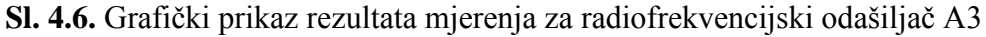

Kod radiofrekvencijskog odašiljača A3 kao i u slučaju A1 vrijednosti jakosti električnog polja kontinuirano rastu s visinom kod svih šest mjernih mjesta. Vrijednosti su unutar propisanih referentnih vrijednosti jakosti električnog polja. Vrijednosti jakosti električnog polja su manje nego kod sustava A1 i za razliku od sustava A2 nema većih i značajnih skokova vrijednosti.

U tablici 4.6. dani su rezultati mjerenja na 6 mjernih mjesta po visinama za antenski sustav A4. Na slici 4.7 prikazane su grafički vrijednosti dobivene mjerenjem za antenski sustav A4.

| Visina    | MM1     | MM2     | MM3     | MM4     | MM <sub>5</sub> | MM6     |
|-----------|---------|---------|---------|---------|-----------------|---------|
| h(m)      | E (V/m) | E (V/m) | E (V/m) | E (V/m) | E (V/m)         | E (V/m) |
| $h_1 = 2$ | 0.1120  | 0.0429  | 0.0224  | 0.0029  | 0.0394          | 0.0092  |
| $h_2 = 4$ | 0.1121  | 0.0437  | 0.0223  | 0.0029  | 0.0392          | 0.0100  |
| $h_3 = 6$ | 0.1141  | 0.0445  | 0.0224  | 0.0028  | 0.0391          | 0.0100  |
| $h_4 = 8$ | 0.1162  | 0.0444  | 0.0203  | 0.0026  | 0.0388          | 0.0109  |

**Tablica 4.6.** Rezultati mjerenja za antenski sustav A4

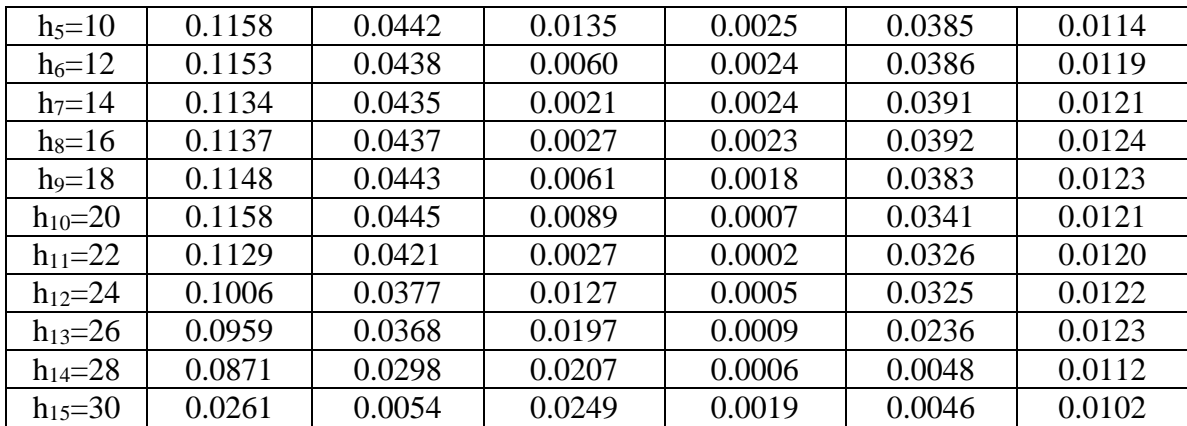

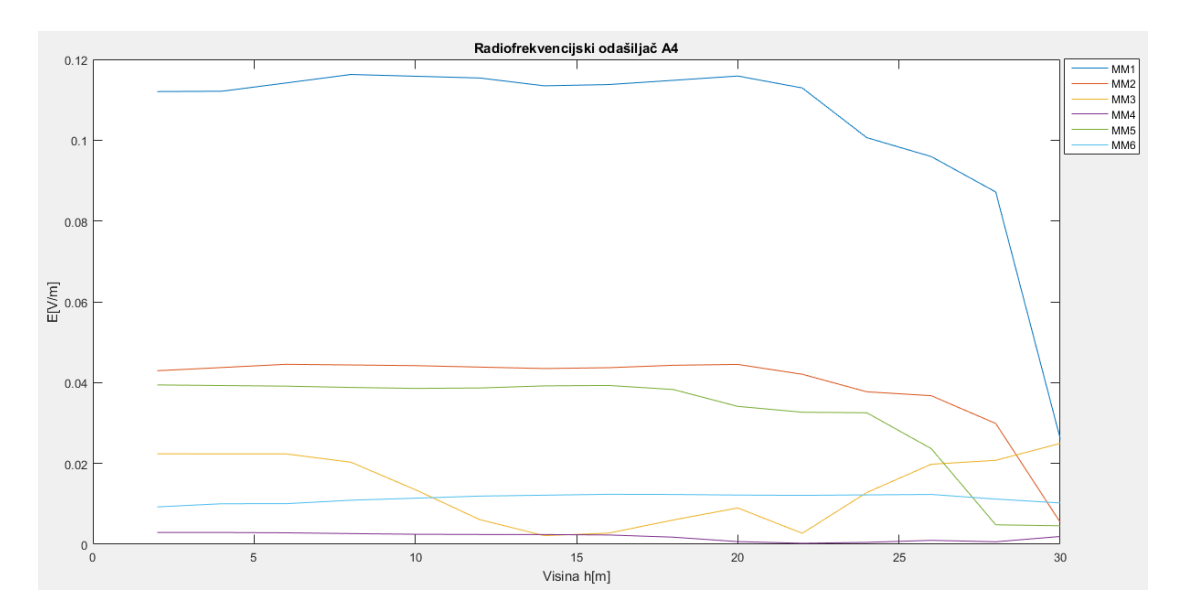

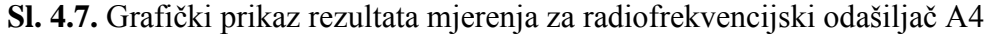

Kod antenskog sustava A4 postoje oscilacije u vrijednosti jakosti električnog polja kao i u slučaju A2, vrijednosti malo rastao, malo padaju s visinom na svim mjernim mjestima. Kod mjernog mjesta MM6 vrijednosti su najujednačenije, kod mjernog mjesta MM1 i MM3 postoje najveći skokovi . Sve vrijednosti jakosti električnog polja su unutar granica propisanih Pravilnik om o zaštiti od elektromagnetskih polja.

U tablici 4.7. dani su rezultati mjerenja za antenski sustav A5 za 6 različitih mjernih mjesta na 15 različitih visina. Na slici 4.8. grafički je prikaz rezultata mjerenja za antenski sustav A5 po visinama.

| Visina    | MM1     | MM <sub>2</sub> | MM3    | MM4    | MM <sub>5</sub> | MM <sub>6</sub> |
|-----------|---------|-----------------|--------|--------|-----------------|-----------------|
| h(m)      | E (V/m) | E(V/m)          | E(V/m) | E(V/m) | E(V/m)          | E (V/m)         |
| $h_1 = 2$ | 0.0051  | 0.0219          | 0.0050 | 0.0714 | 0.0014          | 0.0057          |
| $h_2=4$   | 0.0051  | 0.0223          | 0.0050 | 0.0716 | 0.0014          | 0.0062          |

**Tablica 4.7.** Rezultati mjerenja za antenski sustav A5

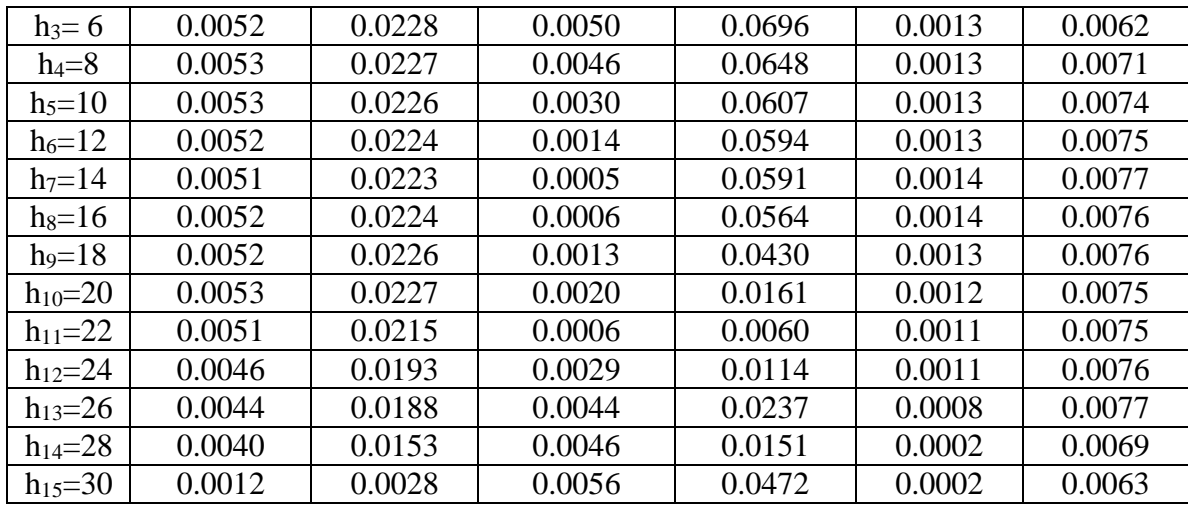

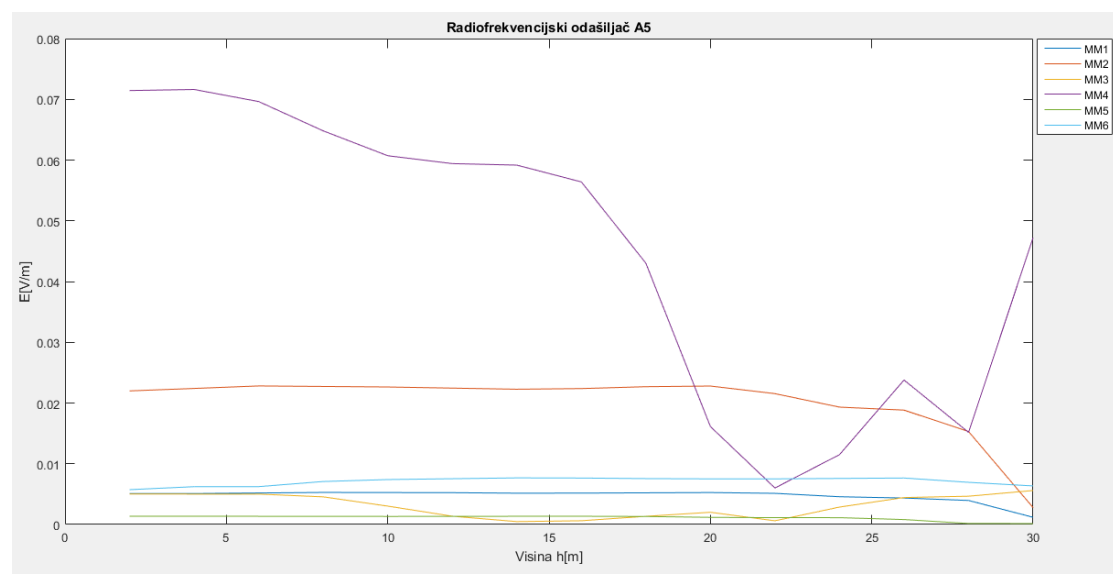

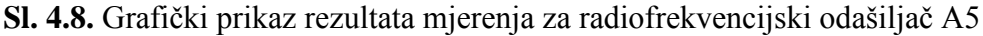

Kao i kod odašiljača A4 vrijednosti polja osciliraju i kod radiofrekvencijskog odašiljača A5. Polje malo raste, malo opada s visinom ali najveći skokovi su zabilježeni kod mjernog mjesta MM4. Najujednačenije vrijednosti s najmanje skokova su kod mjernog mjesta MM6. Sve su vrijednosti polja unutar graničnih referentnih vrijednosti propisanih Pravilnikom o zaštiti od elektromagnetskih polja.

Kod procjene mjesta na kojem se očekuju najveće vrijednosti jakosti električnog polja potrebno je ispitati i kako se jakost polja mijenja s visinom jer se zbog promjene vertikalnog dijagrama zračenja jakost polja može značajno mijenjati s visinom, kao što se dogodio veliki skok kod antenskog sustava A2 za mjerno mjesto MM1 na visini h9. Ovo je posebno važno napraviti ako je jakost polja blizu propisanih graničnih vrijednosti.

# <span id="page-38-0"></span>**ZAKLJUČAK**

Okoliš u kojem borave ljudi izloženje raznim elektromagnetskim zračenjima, kako u obiteljskom domu tako i na radnom mjestu. Postoje prirodni izvori zračenja (Sunce) i umjetni izvori zračenja stvoreni od strane čovjeka poput visokonaponskih dalekovoda ili snažnih radarskih uređaja koji su izvor jakih električnih i magnetskih polja. Zračenje elektromagnetskog valova u okoliš i njihova moguća štetnost na ljudsko zdravlje sporna su znanstvena, tehnička i socijalna pitanja. Razvitak pokretnih komunikacija i sve veća potreba za novim baznim postajama pokrenula su brojna istraživanja o negativnom utjecaju elektromagnetskog zračenja na ljudski organizam. Na temelju rezultata dozimetrije mogu se razmatrati učinci na biološkiorganizam koji se pojavljuju djelovanjem elektromagnetskih polja.

Kako bi se ljudi zaštitili od prevelikog zračenja potrebno je raditi izračune i mjerenja jakosti električnog polja za radijske sustave te vrijednosti dobivene mjerenjem i izračunom usporediti s propisanim vrijednostima koje je dalo Ministarstvo zdravlja u Pravilniku o zaštiti od elektromagnetskih polja. Posebno je važno odrediti mjesta u okolini izvora u kojima su ljudi izloženi najvećim jakostima polja. Kod određivanja točke najveće izloženosti važno je uzeti u obzir efektivno izračenu snagu izvora zračenja (EIRP), zemljopisnu poziciju izvora, stanje izvora, odnosno radili li izvor ili ne, visinu izvora zračenja, tip izvora zračenja, odnosno dijagrame zračenja antena, električni i vertikalni pomak antenskog sustava, broj kanala sustava i smjerove maksimuma zračenja.

U okviru ovog završnog rada napravljena je aplikacija u programskom paketu Matlab, koja na temelju teorijskih izraza izračunava jakost električnog polja u okolini radiofrekvencijskog izvora na različitim visinama od tla. Primjenom aplikacije napravljeni su proračuni za 5 različitih radijskih izvora i 6 mjernih mjesta na različitim visinama. Rezultati proračuna su pokazali da se jakost polja mijenja s visinom, pri čemu se u nekim slučajevima jakost polja kontinuirano povećava s visinom, a u nekim slučajevima jakost polja oscilira s visinom jer je na visini s najvećim poljem mjerno mjesto pod takvim kutom da je dobitak najbliži maksimalnoj vrijednosti, odnosno gledano u dijagramu zračenja antene mjerno mjesto na visini s najvećim poljem je obuhvaćeno glavnom laticom u smjeru maksimalnog zračenja antene. Za sve sustave za koje je napravljen proračun u ovom završnom radu, izračunate vrijednosti jakosti polja na svim mjernim mjestima i na svim visinama su unutar dopuštenih propisanih granica za područja profesionalne izloženosti, za javna područja i za područja povećane osjetljivosti. Međutim, rezultati pokazuju da je kod određivanja kritičnih točaka u okolini izvora

radiofrekvencijskog zračenja potrebno napraviti proračune za različite visine jer se jakost polja može značajno povećati s promjenom visine.

## **LITERATURA**

[1] S. Rupčić, Određivanje pozicije najveće izloženosti pri mjerenju jakosti električnog polja u današnjim komunikacijskim sustavima, HKIE, 2016.

[2] D. Poljak, Izloženost ljudi zračenju antenskih sustava baznih postaja – dozimetrija upadnog vala, dostupno na: [https://hrcak.srce.hr/file/124762\[](https://hrcak.srce.hr/file/124762)18.6.2018.]

[3] Pravilnik o zaštiti od elektromagnetskih polja, dostupno na: [https://narodne](https://narodne-novine.nn.hr/clanci/sluzbeni/2014_12_146_2740.html)[novine.nn.hr/clanci/sluzbeni/2014\\_12\\_146\\_2740.html](https://narodne-novine.nn.hr/clanci/sluzbeni/2014_12_146_2740.html) [18.6.2018.]

[4] E. Zentner: Antene i radiosustavi, Graphis, Zagreb, 2001. [17.6.2018.]

[5] I. Zahradka: radiokomunikacijski sustavi – I dio, Školska knjiga, Zagreb, 1994. [17.6.2018.]

[6] Gauß-Krüger koordinatni sustav, dostupno na: [http://free](http://free-ri.htnet.hr/geocaching/_private/gausskruger.htm)[ri.htnet.hr/geocaching/\\_private/gausskruger.htm](http://free-ri.htnet.hr/geocaching/_private/gausskruger.htm) [18.6.2018.]

[7] Gauß-Krüger projekcija, dostupno na: [https://image2.slideserve.com/3915765/gaus](https://image2.slideserve.com/3915765/gaus-krigerova-projekcija-n.jpg)[krigerova-projekcija-n.jpg](https://image2.slideserve.com/3915765/gaus-krigerova-projekcija-n.jpg) [18.6.2018.]

[8] M. Kuprešak, Proračun jakosti električnog polja u dalekom polju radio-frekvencijskog zračenja, Osijek , 2017. ,dostupno na: [https://zir.nsk.hr/islandora/object/etfos%3A1621\[](https://zir.nsk.hr/islandora/object/etfos%3A1621)18.6.2018.]

[9] 840 10535 Datasheet – Kathrein, dostupno na: [https://www.datasheets.com/datasheet/840%2010535-KATHREIN-Werke%20KG-](https://www.datasheets.com/datasheet/840%2010535-KATHREIN-Werke%20KG-62551539)[62551539\[](https://www.datasheets.com/datasheet/840%2010535-KATHREIN-Werke%20KG-62551539)18.6.2018.]

[10] MathWorks – Makers of MATLAB and Simulink – MATLAB & Simulink, dostupno na: [https://ch.mathworks.com/\[](https://ch.mathworks.com/)17.6.2018.]

# **SAŽETAK**

U ovom radu dana je teorijska osnova za izračun jakosti električnog polja u dalekom polju radiofrekvencijskih odašiljača te popis normi i pravilnika s ograničenjima dopuštenih vrijednosti jakosti polja. Izrađena je aplikacija u programskom paketu Matlab koja računa jakost električnog polja po visini mjernog mjesta. Program omogućava unos početnih parametara radiofrekvencijskog odašiljača, zemljopisne koordinate odašiljača i mjernog mjesta te visinu mjernog mjesta. Prema zadanim parametrima računa se jakost električnog polja na mjernom mjestu po visini i uspoređuje s referentnim graničnim vrijednostima za područja profesionalne izloženosti, javna područja i za područja povećane osjetljivosti.

**Ključne riječi:** zračenje, radiofrekvencijski odašiljač, antena, jakost električnog polja, zdravlje

### **ABSTRACT**

This paper gives a theoretical basis for the calculation of the electric field strength in the far field of radiofrequency transmitters and the list of standards andregulations with the limits of permitted field strength values. An application was created in the Matlab program that calculates the strength the electric fieldstrength at the metering point. The program allows entering the initial parameters of the radio frequency transmitter, the geographic coordinates of the transmitter and the metering point, and the height of the metering point. According to the given parameters, the electric field strength is calculated at the metering point on differentheightsandcompared to the reference limits for occupational exposure areas, public areas, and areas of increased sensitivity.

**Keywords:** radiation, radiofrequency transmitter, antenna, electric fieldstrength, health impact

# **ŽIVOTOPIS**

Tena Majstorović rođena je 16. travnja 1992. u Starim Mikanovcima, Republika Hrvatska. Pohađala je Osnovnu školu Josipa Kozarca u Vinkovcima te nakon završetka osnovne škole pohađa Gimnaziju Matije Antuna Reljkovića u Vinkovcima, prirodoslovno – matematički smjer. Godine2015. upisuje Preddiplomski studij elektrotehnike na Fakultetu elektrotehnike, računarstva i informacijskih tehnologija u Osijeku te je trenutno na trećoj godini studija.

## **PRILOG**

#### **Glavni program:**

```
function varargout = PROR Ep(varargin)
% PROR EP MATLAB code for PROR Ep.fig
% PROR_EP, by itself, creates a new PROR_EP or raises the existing
% singleton*.
%
% H = PROR_EP returns the handle to a new PROR_EP or the handle to<br>% the existing singleton*.
      the existing singleton*.
%
% PROR_EP('CALLBACK',hObject,eventData,handles,...) calls the local
% function named CALLBACK in PROR_EP.M with the given input arguments.
\frac{6}{6}% PROR_EP('Property','Value',...) creates a new PROR_EPor raises the
% existing singleton*. Starting from the left, property value pairs are
% applied to the GUI before PROR_Ep_OpeningFcn gets called. An
% unrecognized property name or invalid value makes property application
% stop. All inputs are passed to PROR_Ep_OpeningFcn via varargin.
%
% *See GUI Options on GUIDE's Tools menu. Choose "GUI allows only one
% instance to run (singleton)".
%
% See also: GUIDE, GUIDATA, GUIHANDLES
% Edit the above text to modify the response to help PROR_Ep
% Last Modified by GUIDE v2.5 21-Jun-2018 13:28:44
% Begin initialization code - DO NOT EDIT
gui_Singleton = 1;
gui<sup>-</sup>State = struct('gui Name', mfilename, ...'gui Singleton', gui Singleton, ...
'gui OpeningFcn', @PROR Ep OpeningFcn, ...
'gui_OutputFcn', @PROR_Ep_OutputFcn, ...
'gui LayoutFcn', [] , ...
'gui Callback', []);
if nargin && ischar(varargin{1})
    qui State.qui Callback = str2func(varargin{1});
end
if nargout
    [varargout{1:nargout}] = qui mainfon(qui State, varargin{::});else
    gui mainfcn(gui State, varargin{:});
end
% End initialization code - DO NOT EDIT
% --- Executes just before PROR_Ep is made visible.
functionPROR_Ep_OpeningFcn(hObject, eventdata, handles, varargin)
% This function has no output args, see OutputFcn.
% hObject handle to figure
% eventdata reserved - to be defined in a future version of MATLAB
% handles structure with handles and user data (see GUIDATA)
% varargin command line arguments to PROR_Ep(see VARARGIN)
```

```
% Choose default command line output for PROR_Ep
handles.output = hObject;
% Update handles structure
guidata(hObject, handles);
% UIWAIT makes PROR_Epwait for user response (see UIRESUME)
% uiwait(handles.figure1);
% --- Outputs from this function are returned to the command line.
function varargout = PROR_Ep_OutputFcn(hObject, eventdata, handles) 
% varargout cell array for returning output args (see VARARGOUT);
% hObject handle to figure
% eventdata reserved - to be defined in a future version of MATLAB
% handles structure with handles and user data (see GUIDATA)
% Get default command line output from handles structure
varargout{1} = handles.output;
function baz zem duzina Callback(hObject, eventdata, handles)
% hObject handle to baz zem duzina (see GCBO)
% eventdata reserved - to be defined in a future version of MATLAB
% handles structure with handles and user data (see GUIDATA)
% Hints: get(hObject,'String') returns contents of baz_zem_duzina as text
% str2double(get(hObject,'String')) returns contents of baz_zem_duzina 
as a double
% --- Executes during object creation, after setting all properties.
function baz zem duzina CreateFcn(hObject, eventdata, handles)
% hObject handle to baz zem duzina (see GCBO)
% eventdata reserved - to be defined in a future version of MATLAB
% handles empty - handles not created until after all CreateFcns called
% Hint: edit controls usually have a white background on Windows.
% See ISPC and COMPUTER.
if ispc && isequal(get(hObject,'BackgroundColor'), 
get(0,'defaultUicontrolBackgroundColor'))
    set(hObject,'BackgroundColor','white');
end
function baz zem sirina Callback(hObject, eventdata, handles)
% hObject handle to baz_zem_sirina (see GCBO)
% eventdata reserved - to be defined in a future version of MATLAB
% handles structure with handles and user data (see GUIDATA)
% Hints: get(hObject,'String') returns contents of baz_zem_sirina as text
% str2double(get(hObject,'String')) returns contents of baz_zem_sirina 
as a double
```
% --- Executes during object creation, after setting all properties.

```
function baz zem sirina CreateFcn(hObject, eventdata, handles)
% hObject handle to baz_zem_sirina (see GCBO)
% eventdata reserved - to be defined in a future version of MATLAB
% handles empty - handles not created until after all CreateFcns called
% Hint: edit controls usually have a white background on Windows.
% See ISPC and COMPUTER.
if ispc && isequal(get(hObject,'BackgroundColor'), 
get(0,'defaultUicontrolBackgroundColor'))
    set(hObject,'BackgroundColor','white');
end
% --- Executes on selection change in popupmenu1.
function popupmenu1 Callback(hObject, eventdata, handles)
contents=cellstr(get(hObject, 'String'));
pop_choice=contents(get(hObject, 'Value'));
if (strcmp(pop_choice, '739_620'))
    A=xlsread(<b>'</b>739 620.xls');
elseif (strcmp(pop_choice, '742_215'))
        A=xlsread(\overline{7742}215.xls\overline{7};elseif (strcmp(pop_choice, '742_265_824-960MHz'))
        A=xlsread('742_265_824-960MHz.xls');
elseif (strcmp(pop choice, ''742 265 1710-2180MHz'))
        A=xlsread(\overline{7}742 265 1710-2180MHz.xls');
elseif (strcmp(pop_choice, ''800_10817'))
        A=xlsread(\overline{800\ 10817.x1s}');
elseif (strcmp(pop_choice, '840_10535'))
        A=xlsread('840 10535.xls');end
set(handles.popupmenu1, 'UserData', A);
% --- Executes on button press in button1.
function button1 Callback(hObject, eventdata, handles)
% hObject handle to button1 (see GCBO)
% eventdata reserved - to be defined in a future version of MATLAB
% handles structure with handles and user data (see GUIDATA)
y1=str2double(get(handles.baz_zem_duzina,'string'));
x1=str2double(get(handles.baz_zem_sirina,'string')); 
y2=str2double(get(handles.obj_zem_duzina,'string'));
x2=str2double(get(handles.obj_zem_sirina,'string'));
h1=str2double(get(handles.v zracenja, 'string'));
h2= str2double(qet(handles.visina obj, 'string'));
d=sqrt((x2-x1)^2+(y2-y1)^2);
dk=sqrt(d^2+(h1-h2)^2);
fi=atan((x2-x1)/(y2-y1))/pi*180;
if ((x2)=x1) & (y2 < y1)fi=fi+360;elseif ((x2>x1)&&(y2>=y1))
else
    fi = fi + 180;end
smjermaxzr= str2double (get(handles.s zracenja,'string'));
deltafi=abs(fi-smjermaxzr);
```

```
EIRP=str2double (get(handles.EIRP,'string'));
```

```
N=str2double (get(handles.br kanala, 'string'));
tilt=str2double (get(handles.k pomak, 'string'));
if ((delta)=0) & (deltafi=-90) ||((deltafi=-270) & (deltafi=-360))
     deltafi=round(deltafi*2)/2;
else
     deltafi=round(deltafi);
end
A=get(handles.popupmenu1, 'UserData');
j = 1;while (A(i), 2) \sim = \text{delta}(i)jj=jj+1;end
deltaGfi=A(jj,3);
f = str2double(get(handles.frek, 'string'));
if (f>=0.000001 && f<0.000025)
    set(handles.granicna_vr, 'string', '10000');
    set(handles.test01, 'string', '20000');
    set(handles.test02, 'string', '10000');
    set(handles.test03, 'string', '4000');
elseif (f>=0.000025 && f<0.0008)
    ff = 250000/f/1000000;fa = 500000/f/1000000;
    fc = 100000/f/1000000;set(handles.granicna_vr, 'string', ff);
    set(handles.test01, 'string', fa);
    set(handles.test02, 'string', ff);
    set(handles.test03, 'string', fc);
elseif (f>=0.0008 && f<0.003)
    ff = 250/f/1000;
    fa = 500/f/1000;fc = 100/f/1000;set(handles.granicna_vr, 'string', ff);
set(handles.test01, 'string', fa);
set(handles.test02, 'string', ff);
set(handles.test03, 'string', fc);
elseif (f>=0.003 && f<0.15)
    set(handles.granicna_vr, 'string', '83');
set(handles.test01, 'string', '170');
set(handles.test02, 'string', '83');
set(handles.test03, 'string', '34.8');
elseif (f>=0.15 && f<1)
    set(handles.granicna vr, 'string', '83');
set(handles.test01, 'string', '170');
set(handles.test02, 'string', '170');
    set(handles.test03, 'string', '34.8');
elseif (f>=1 && f<10)
    ff = 83/sqrt(f);
    fa = 170/sqrt(f);fc = 34.8/sqrt(f);set(handles.granicna vr, 'string', ff);
    set(handles.test01, 'string', fa);
    set(handles.test02, 'string', ff);
    set(handles.test03, 'string', fc);
elseif (f>=10 && f<400)
    set(handles.granicna_vr, 'string', '26');
    set(handles.test01, 'string', '54');
    set(handles.test02, 'string', '26');
```

```
set(handles.test03, 'string', '11.2');
elseif (f>=400 && f<2000)
    ff = 1.3*sqrt(f);
    fa = 2.7*sqrt(f);fc = 0.55*sqrt(f);set(handles.granicna_vr, 'string', ff);
    set(handles.test01, 'string', fa);
set(handles.test02, 'string', ff);
set(handles.test03, 'string', fc);
elseif (f>=2000 && f<300000)
    set(handles.granicna vr, 'string', '58');
set(handles.test01, 'string', '121');
set(handles.test02, 'string', '58');
    set(handles.test03, 'string', '24.4');
end
dijelovi=0;
if (h2<=10)
    dijelovi=10;
else
    dijelovi=15;
end
for ii=1:dijelovi
     u=h2/dijelovi;
    visine(ii)=u^*ii;
     deltaheta(ii)=atan(((h1-(u*ii))/dk/pi*180)-tilt)*180/pi;
if (deltaheta(ii)<0)
         deltaheta(ii)=deltaheta(ii)+360;
end
if
((delta(i))>=0)&(deltaheta(ii) <=90))||((delta(i))>=270)&&(deltaheta(
(i) (=360)deltaheta(ii)=round(deltaheta(ii)*2)/2;
else
     deltaheta(ii)=round(deltaheta(ii));
end
    kk=1;while (A(kk, 2) \sim =deltaheta(ii))
        kk=kk+1;end
    deltaGheta(ii)=A(kk, 4);
     PEIRP(ii)=EIRP+(deltaGfi+deltaGheta(ii));
    Peirp(ii)=10^( ((PEIRP(ii)/10)-3);
    r(iii)=sqrt((h1-(u*ii))^2+dk^2);E(ii)=2*(sqrt(30*Peirp(ii)*N))/r(ii);end
set(handles.visina 1,'string', u);
set(handles.visina<sup>-2</sup>,'string', 2*u);
set(handles.visina<sup>3</sup>,'string', 3*u);
set(handles.visina<sup>4</sup>,'string', 4*u);
set(handles.visina 5,'string', 5*u);
set(handles.visina 6,'string', 6*u);
```

```
set(handles.visina 7, 'string', 7*u);
set(handles.visina<sup>-8</sup>,'string', 8*u);
set(handles.visina<sup>-9</sup>,'string', 9*u);
set(handles.visina<sup>-10,'string', 10*u);</sup>
if (h2>10)
    set(handles.visina 11,'string', 11*u);
    set(handles.visina<sup>-12,'string', 12*u);</sup>
    set(handles.visina<sup>-13,'string', 13*u);</sup>
    set(handles.visina<sup>-14</sup>,'string', 14*u);
    set(handles.visina<sup>-15</sup>,'string', 15*u);
else
    set(handles.visina 11, 'string', '');
    set(handles.visina<sup>-12</sup>,'string', '');
    set(handles.visina<sup>-13,'string', '');</sup>
    set(handles.visina<sup>-14,'string', '');</sup>
    set(handles.visina<sup>-15</sup>,'string', '');
end
set(handles.jakost_1,'string', E(1));
set(handles.jakost<sup>2</sup>,'string', E(2));
set(handles.jakost 3, 'string', E(3));
set(handles.jakost<sup>4</sup>,'string', E(4));
set(handles.jakost 5,'string', E(5));
set(handles.jakost\overline{6}, 'string', E(6));
set(handles.jakost 7,'string', E(7));
set(handles.jakost 8, 'string', E(8));
set(handles.jakost<sup>9</sup>,'string', E(9));
set(handles.jakost<sup>10</sup>,'string', E(10));
if (h2>10)
    set(handles.jakost_11,'string', E(11));
    set(handles.jakost_12,'string', E(12));
    set(handles.jakost_13,'string', E(13));
    set(handles.jakost_14,'string', E(14));
    set(handles.jakost<sup>15</sup>,'string', E(15));
else
    set(handles.jakost 11, 'string', '');
    set(handles.jakost_12,'string', '');
    set(handles.jakost_13,'string', '');
    set(handles.jakost_14,'string', '');
    set(handles.jakost 15, 'string', '');
end
function k pomak Callback(hObject, eventdata, handles)
% hObject handle to k pomak (see GCBO)
% eventdata reserved - to be defined in a future version of MATLAB
```

```
% handles structure with handles and user data (see GUIDATA)
```

```
% Hints: get(hObject,'String') returns contents of k_pomak as text
% str2double(get(hObject,'String')) returns contents of k_pomak as a 
double
```
% --- Executes during object creation, after setting all properties. function k pomak CreateFcn(hObject, eventdata, handles)

```
% hObject handle to k_pomak (see GCBO)
% eventdata reserved - to be defined in a future version of MATLAB
% handles empty - handles not created until after all CreateFcns called
% Hint: edit controls usually have a white background on Windows.
% See ISPC and COMPUTER.
if ispc && isequal(get(hObject,'BackgroundColor'), 
get(0,'defaultUicontrolBackgroundColor'))
   set(hObject,'BackgroundColor','white');
end
function s zracenja Callback(hObject, eventdata, handles)
% hObject handle to s_zracenja (see GCBO)
% eventdata reserved - to be defined in a future version of MATLAB
% handles structure with handles and user data (see GUIDATA)
% Hints: get(hObject,'String') returns contents of s_zracenja as text
% str2double(get(hObject,'String')) returns contents of s_zracenja as 
a double
% --- Executes during object creation, after setting all properties.
function s zracenja CreateFcn(hObject, eventdata, handles)
% hObject handle to s_zracenja (see GCBO)
% eventdata reserved - to be defined in a future version of MATLAB
% handles empty - handles not created until after all CreateFcns called
% Hint: edit controls usually have a white background on Windows.
% See ISPC and COMPUTER.
if ispc && isequal(get(hObject,'BackgroundColor'), 
get(0,'defaultUicontrolBackgroundColor'))
    set(hObject,'BackgroundColor','white');
end
function v zracenja Callback(hObject, eventdata, handles)
% hObject handle to v_zracenja (see GCBO)
\frac{5}{8} eventdata reserved - to be defined in a future version of MATLAB
% handles structure with handles and user data (see GUIDATA)
% Hints: get(hObject,'String') returns contents of v_zracenja as text
% str2double(get(hObject,'String')) returns contents of v_zracenja as 
a double
% --- Executes during object creation, after setting all properties.
function v zracenja CreateFcn(hObject, eventdata, handles)
% hObject handle to v zracenja (see GCBO)
% eventdata reserved - \overline{t}o be defined in a future version of MATLAB
% handles empty - handles not created until after all CreateFcns called
% Hint: edit controls usually have a white background on Windows.
% See ISPC and COMPUTER.
if ispc && isequal(get(hObject,'BackgroundColor'), 
get(0,'defaultUicontrolBackgroundColor'))
```

```
set(hObject,'BackgroundColor','white');
end
```

```
function obj zem duzina Callback(hObject, eventdata, handles)
% hObject handle to obj zem duzina (see GCBO)
% eventdata reserved - to be defined in a future version of MATLAB
% handles structure with handles and user data (see GUIDATA)
% Hints: get(hObject,'String') returns contents of obj_zem_duzina as text
% str2double(get(hObject,'String')) returns contents of obj_zem_duzina 
as a double
% --- Executes during object creation, after setting all properties.
function obj zem duzina CreateFcn(hObject, eventdata, handles)
% hObject handle to obj zem duzina (see GCBO)
% eventdata reserved - to be defined in a future version of MATLAB
% handles empty - handles not created until after all CreateFcns called
% Hint: edit controls usually have a white background on Windows.
% See ISPC and COMPUTER.
if ispc && isequal(get(hObject,'BackgroundColor'), 
get(0,'defaultUicontrolBackgroundColor'))
    set(hObject,'BackgroundColor','white');
end
function obj_zem_sirina_Callback(hObject, eventdata, handles)
% hObject handle to obj zem sirina (see GCBO)
% eventdata reserved - to be defined in a future version of MATLAB
% handles structure with handles and user data (see GUIDATA)
% Hints: get(hObject, 'String') returns contents of obj zem sirina as text
% str2double(get(hObject,'String')) returns contents of obj_zem_sirina 
as a double
% --- Executes during object creation, after setting all properties.
function obj zem sirina CreateFcn(hObject, eventdata, handles)
% hObject handle to obj zem sirina (see GCBO)
% eventdata reserved - to be defined in a future version of MATLAB
% handles empty - handles not created until after all CreateFcns called
% Hint: edit controls usually have a white background on Windows.
% See ISPC and COMPUTER.
if ispc && isequal(get(hObject,'BackgroundColor'), 
get(0,'defaultUicontrolBackgroundColor'))
   set(hObject,'BackgroundColor','white');
end
```
function visina obj Callback(hObject, eventdata, handles) % hObject handle to visina obj (see GCBO) % eventdata reserved - to be defined in a future version of MATLAB

```
% handles structure with handles and user data (see GUIDATA)
% Hints: get(hObject,'String') returns contents of visina_obj as text
% str2double(get(hObject,'String')) returns contents of visina_obj as 
a double
% --- Executes during object creation, after setting all properties.
function visina obj CreateFcn(hObject, eventdata, handles)
% hObject handle to visina_obj (see GCBO)
% eventdata reserved - to be defined in a future version of MATLAB
% handles empty - handles not created until after all CreateFcns called
% Hint: edit controls usually have a white background on Windows.
      See ISPC and COMPUTER.
if ispc && isequal(get(hObject,'BackgroundColor'), 
get(0,'defaultUicontrolBackgroundColor'))
   set(hObject,'BackgroundColor','white');
end
function jakost elp h1 Callback(hObject, eventdata, handles)
% hObject handle to jakost_elp_h1 (see GCBO)
% eventdata reserved - to be defined in a future version of MATLAB
% handles structure with handles and user data (see GUIDATA)
% Hints: get(hObject,'String') returns contents of jakost_elp_h1 as text
% str2double(get(hObject,'String')) returns contents of jakost_elp_h1 
as a double
% --- Executes during object creation, after setting all properties.
function jakost elp h1 CreateFcn(hObject, eventdata, handles)
% hObject handle to jakost elp h1 (see GCBO)
% eventdata reserved - to be defined in a future version of MATLAB
% handles empty - handles not created until after all CreateFcns called
% Hint: edit controls usually have a white background on Windows.
% See ISPC and COMPUTER.
if ispc && isequal(get(hObject,'BackgroundColor'), 
get(0,'defaultUicontrolBackgroundColor'))
     set(hObject,'BackgroundColor','white');
end
function jakost elp h2 Callback(hObject, eventdata, handles)
% hObject handle to jakost elp h2 (see GCBO)
% eventdata reserved - to be defined in a future version of MATLAB
% handles structure with handles and user data (see GUIDATA)
% Hints: get(hObject,'String') returns contents of jakost_elp_h2 as text
% str2double(get(hObject,'String')) returns contents of jakost_elp_h2 
as a double
```

```
% --- Executes during object creation, after setting all properties.
```

```
function jakost elp h2 CreateFcn(hObject, eventdata, handles)
% hObject handle to jakost elp h2 (see GCBO)
% eventdata reserved - to be defined in a future version of MATLAB
% handles empty - handles not created until after all CreateFcns called
% Hint: edit controls usually have a white background on Windows.
% See ISPC and COMPUTER.
if ispc && isequal(get(hObject,'BackgroundColor'), 
get(0,'defaultUicontrolBackgroundColor'))
   set(hObject,'BackgroundColor','white');
end
function jakost elp h3 Callback(hObject, eventdata, handles)
% hObject handle to jakost elp h3 (see GCBO)
% eventdata reserved - to be defined in a future version of MATLAB
% handles structure with handles and user data (see GUIDATA)
% Hints: get(hObject,'String') returns contents of jakost_elp_h3 as text
        str2double(get(hObject,'String')) returns contents of jakost elp h3
as a double
% --- Executes during object creation, after setting all properties.
function jakost elp h3 CreateFcn(hObject, eventdata, handles)
% hObject handle to jakost_elp_h3 (see GCBO)
% eventdata reserved - to be defined in a future version of MATLAB
% handles empty - handles not created until after all CreateFcns called
% Hint: edit controls usually have a white background on Windows.
% See ISPC and COMPUTER.
if ispc && isequal(get(hObject,'BackgroundColor'), 
get(0,'defaultUicontrolBackgroundColor'))
   set(hObject,'BackgroundColor','white');
end
function visina h1 Callback(hObject, eventdata, handles)
% hObject handle to visina h1 (see GCBO)
% eventdata reserved - to be defined in a future version of MATLAB
% handles structure with handles and user data (see GUIDATA)
% Hints: get(hObject,'String') returns contents of visina_h1 as text
% str2double(get(hObject,'String')) returns contents of visina_h1 as a 
double
% --- Executes during object creation, after setting all properties.
function visina h1 CreateFcn(hObject, eventdata, handles)
% hObject handle to visina h1 (see GCBO)
% eventdata reserved - to be defined in a future version of MATLAB
% handles empty - handles not created until after all CreateFcns called
% Hint: edit controls usually have a white background on Windows.
% See ISPC and COMPUTER.
```

```
if ispc && isequal(get(hObject,'BackgroundColor'), 
get(0,'defaultUicontrolBackgroundColor'))
   set(hObject,'BackgroundColor','white');
end
function visina h2 Callback(hObject, eventdata, handles)
% hObject handle to visina h2 (see GCBO)
% eventdata reserved - to be defined in a future version of MATLAB
% handles structure with handles and user data (see GUIDATA)
% Hints: get(hObject,'String') returns contents of visina_h2 as text
% str2double(get(hObject,'String')) returns contents of visina_h2 as a 
double
% --- Executes during object creation, after setting all properties.
function visina h2 CreateFcn(hObject, eventdata, handles)
% hObject handle to visina h2 (see GCBO)
% eventdata reserved - to be defined in a future version of MATLAB
% handles empty - handles not created until after all CreateFcns called
% Hint: edit controls usually have a white background on Windows.
% See ISPC and COMPUTER.
if ispc && isequal(get(hObject,'BackgroundColor'), 
get(0,'defaultUicontrolBackgroundColor'))
    set(hObject, 'BackgroundColor', 'white');
end
function visina h3 Callback(hObject, eventdata, handles)
% hObject handle to visina_h3 (see GCBO)
% eventdata reserved - to be defined in a future version of MATLAB
% handles structure with handles and user data (see GUIDATA)
% Hints: get(hObject,'String') returns contents of visina_h3 as text
% str2double(get(hObject,'String')) returns contents of visina_h3 as a 
double
% --- Executes during object creation, after setting all properties.
function visina h3 CreateFcn(hObject, eventdata, handles)
% hObject handle to visina h3 (see GCBO)
% eventdata reserved - to be defined in a future version of MATLAB
% handles empty - handles not created until after all CreateFcns called
% Hint: edit controls usually have a white background on Windows.
% See ISPC and COMPUTER.
if ispc && isequal(get(hObject,'BackgroundColor'), 
get(0,'defaultUicontrolBackgroundColor'))
   set(hObject,'BackgroundColor','white');
end
```
function EIRP Callback(hObject, eventdata, handles)

```
% hObject handle to EIRP (see GCBO)
% eventdata reserved - to be defined in a future version of MATLAB
% handles structure with handles and user data (see GUIDATA)
% Hints: get(hObject,'String') returns contents of EIRP as text
% str2double(get(hObject,'String')) returns contents of EIRP as a 
double
% --- Executes during object creation, after setting all properties.
function EIRP CreateFcn(hObject, eventdata, handles)
% hObject handle to EIRP (see GCBO)
% eventdata reserved - to be defined in a future version of MATLAB
% handles empty - handles not created until after all CreateFcns called
% Hint: edit controls usually have a white background on Windows.
      See ISPC and COMPUTER.
if ispc && isequal(get(hObject,'BackgroundColor'), 
get(0,'defaultUicontrolBackgroundColor'))
    set(hObject,'BackgroundColor','white');
end
function br kanala Callback(hObject, eventdata, handles)
% hObject handle to br kanala (see GCBO)
% eventdata reserved - to be defined in a future version of MATLAB
% handles structure with handles and user data (see GUIDATA)
% Hints: get(hObject,'String') returns contents of br_kanala as text
% str2double(get(hObject,'String')) returns contents of br_kanala as a 
double
% --- Executes during object creation, after setting all properties.
function br kanala CreateFcn(hObject, eventdata, handles)
% hObject handle to br kanala (see GCBO)
% eventdata reserved - to be defined in a future version of MATLAB
% handles empty - handles not created until after all CreateFcns called
% Hint: edit controls usually have a white background on Windows.
% See ISPC and COMPUTER.
if ispc && isequal(get(hObject,'BackgroundColor'), 
get(0,'defaultUicontrolBackgroundColor'))
   set(hObject,'BackgroundColor','white');
end
% --- Executes during object creation, after setting all properties.
function popupmenu1 CreateFcn(hObject, eventdata, handles)
% hObject handle to popupmenu1 (see GCBO)
% eventdata reserved - to be defined in a future version of MATLAB
% handles empty - handles not created until after all CreateFcns called
% Hint: popupmenu controls usually have a white background on Windows.
% See ISPC and COMPUTER.
```

```
50
```

```
if ispc && isequal(get(hObject,'BackgroundColor'), 
get(0,'defaultUicontrolBackgroundColor'))
   set(hObject,'BackgroundColor','white');
end
function frek Callback(hObject, eventdata, handles)
% --- Executes during object creation, after setting all properties.
function frek CreateFcn(hObject, eventdata, handles)
% hObject handle to frek (see GCBO)
% eventdata reserved - to be defined in a future version of MATLAB
% handles empty - handles not created until after all CreateFcns called
% Hint: edit controls usually have a white background on Windows.
% See ISPC and COMPUTER.
if ispc && isequal(get(hObject,'BackgroundColor'), 
get(0,'defaultUicontrolBackgroundColor'))
   set(hObject,'BackgroundColor','white');
end
% --- Executes on key press with focus on popupmenu1 and none of its 
controls.
```

```
function popupmenul KeyPressFcn(hObject, eventdata, handles)
% hObject handle to popupmenu1 (see GCBO)
```

```
% eventdata structure with the following fields (see UICONTROL)
```

```
% Key: name of the key that was pressed, in lower case
```

```
% Character: character interpretation of the key(s) that was pressed
```

```
% Modifier: name(s) of the modifier key(s) (i.e., control, shift) pressed
```

```
% handles structure with handles and user data (see GUIDATA)
```